SIG-KST:知識・技術・技能の伝承支援研究会 第1回研究会

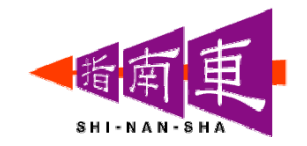

1

# モノづくりにおける知識・ノウハウの 伝承とそのシステム化

2007年6月8日 株式会社トヨタケーラム

#### 成子由則

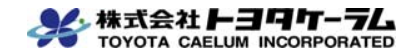

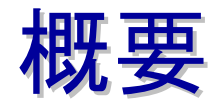

- モノづくりにおける熟練者の技能伝承と生産性向上に 資することを目的として、熟練者の知識・技術・技能を記 述し、逐次実行できる情報システムを開発した。
- 熟練者の知識・技術・技能は、ワークフローと制約・根 拠情報のフレームワークにより、第三者が再実行でき る形で整理・表現できる。
- この方法は、モノづくりにおける知識の伝承に有効であ り、またモノづくりにおけるQCDレベルの向上に効果的 であることが、実務への適用から実証された。

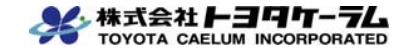

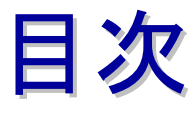

- 目的
- 知識のとらえ方・モデル化・表現方法
- 知識の獲得
- 知識伝承システムの開発
- システムの運用
- 適用事例
- システムの評価・考察
- おわりに

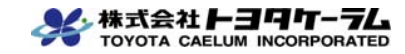

目的

- 情報技術を利用した製造業における知識・ノウハウの伝承
- 製造業における高品質、低コスト、短納期の実現

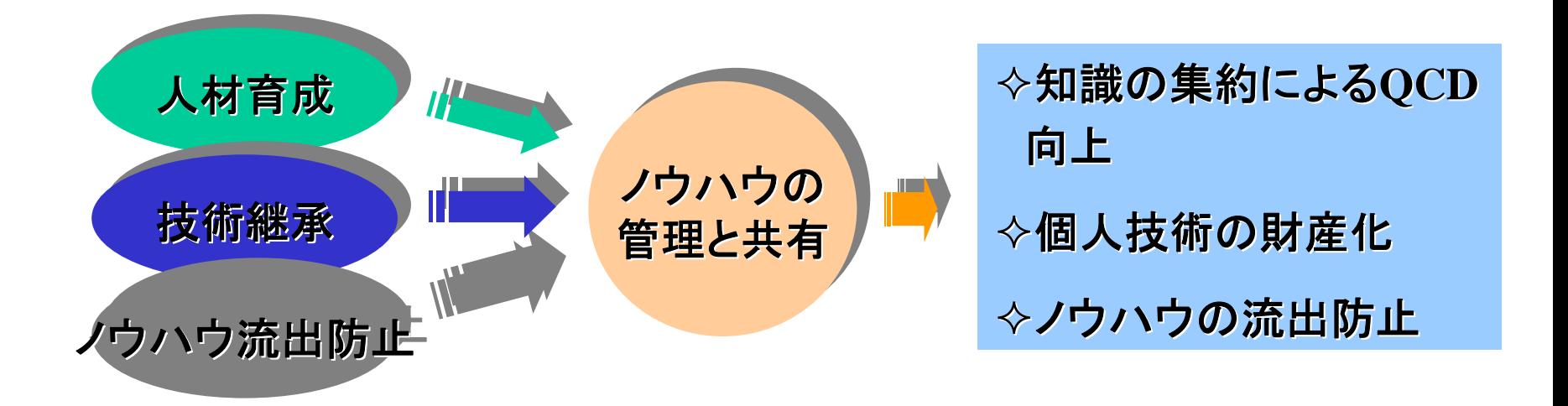

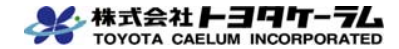

### モノづくりにおける「知識」のとらえ方

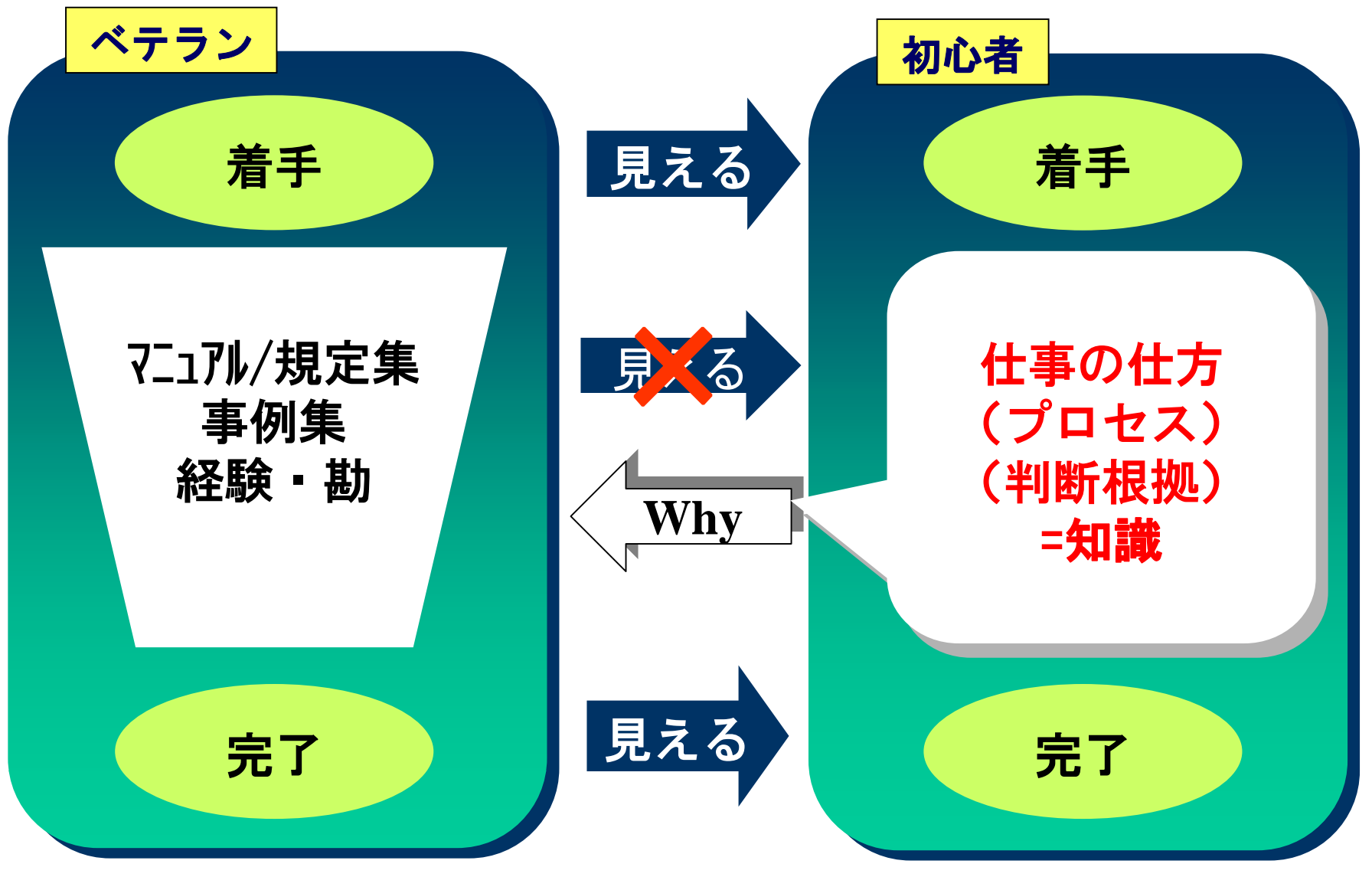

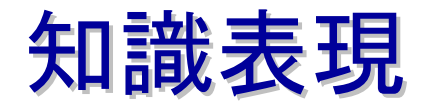

- ●仕事の仕方が定義できる
- ●判断根拠が「見える化」できる
- ●デジタル化により知識の共有・ 再利用ができる

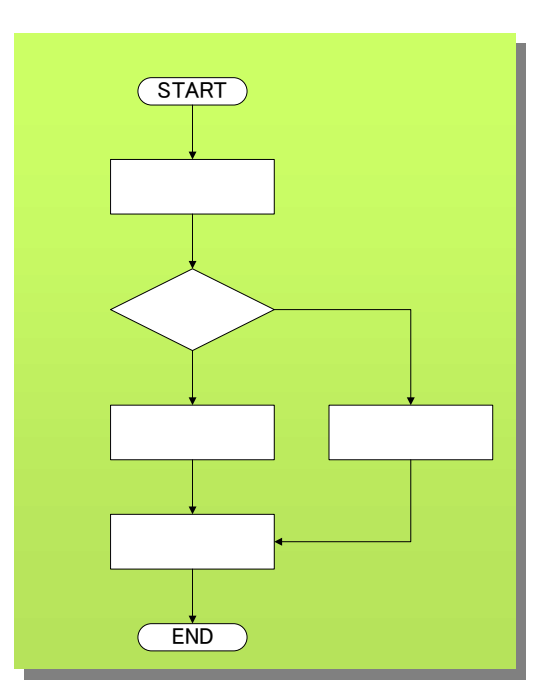

フローチャート形式で知識を表現

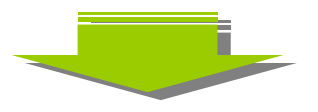

プロセスの見える化による第三者の理解容易化

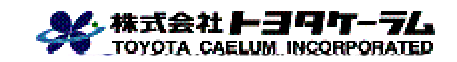

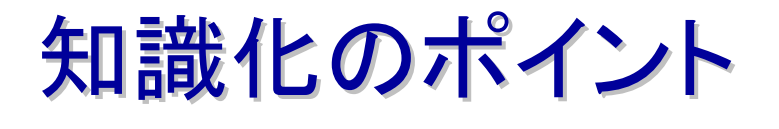

◆実現のポイント

### 第三者が理解でき、作業を再現できること

①手順を記述する (ワークフロー、画像、文章 ) ②判断基準を数値 データ化する (数表、図表、測定値など ) ③根拠をデータと共 に明示する (根拠図、判断式、事例など )

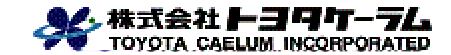

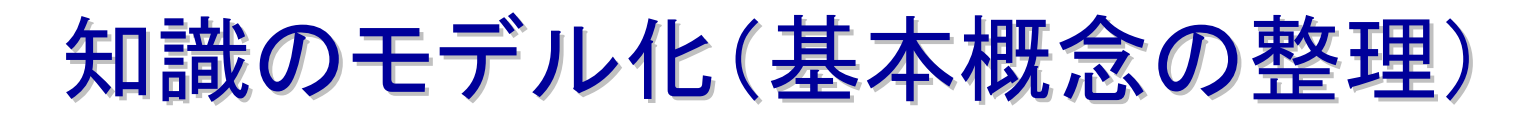

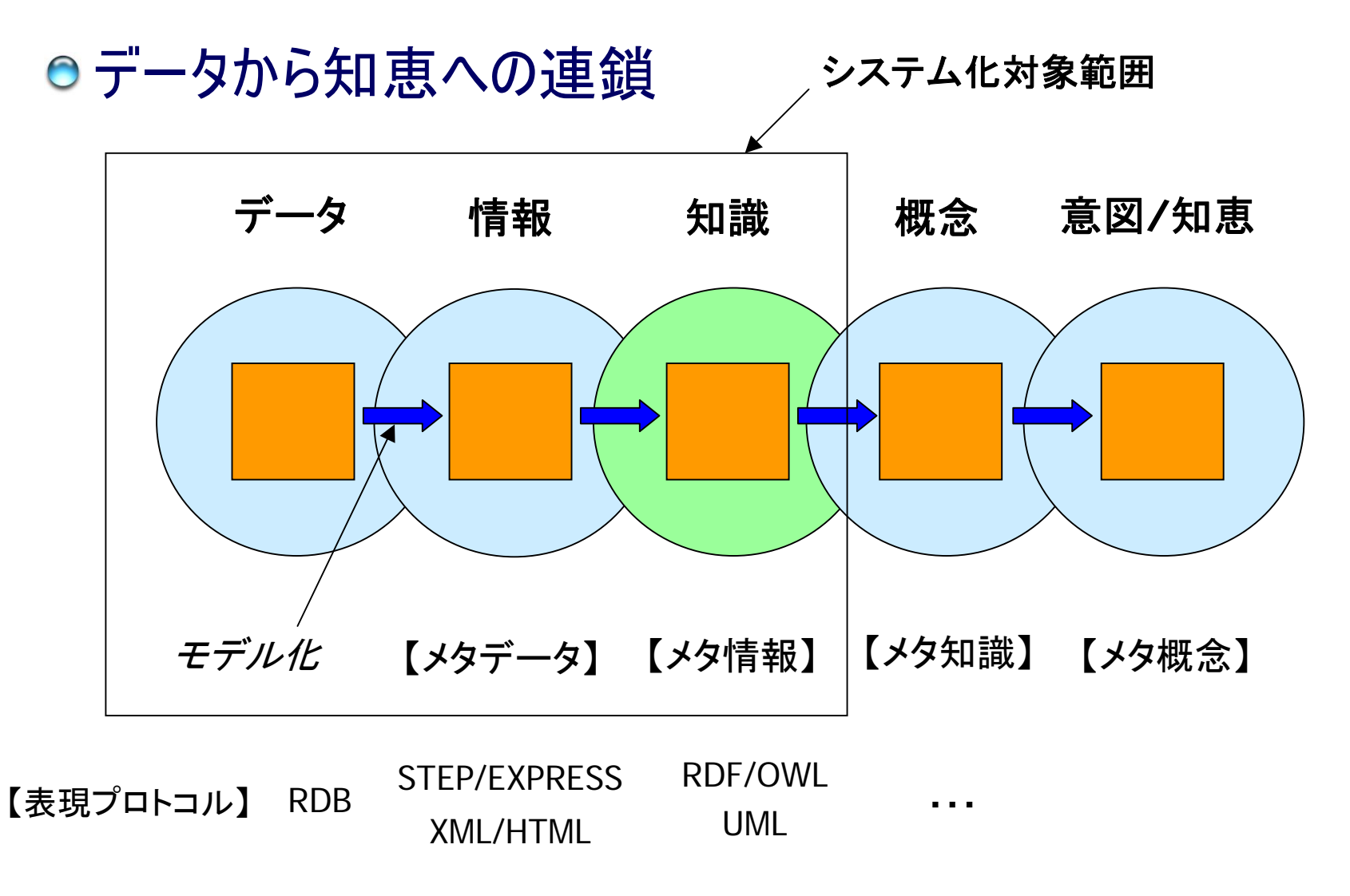

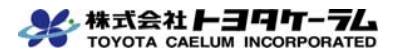

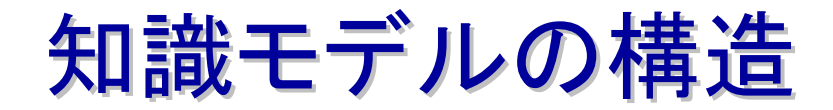

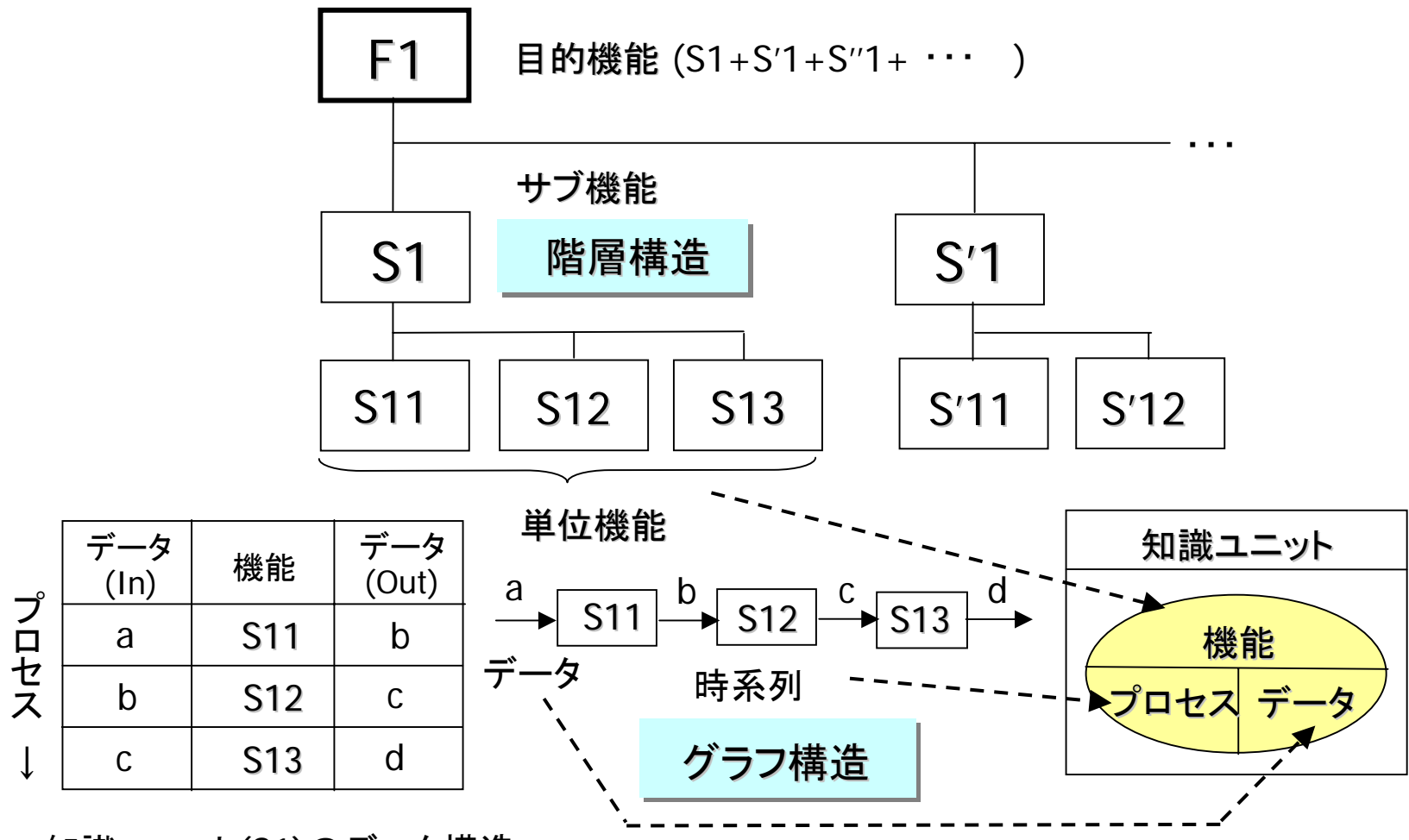

知識ユニット(S1)のデータ構造

知識モデルの表現方法

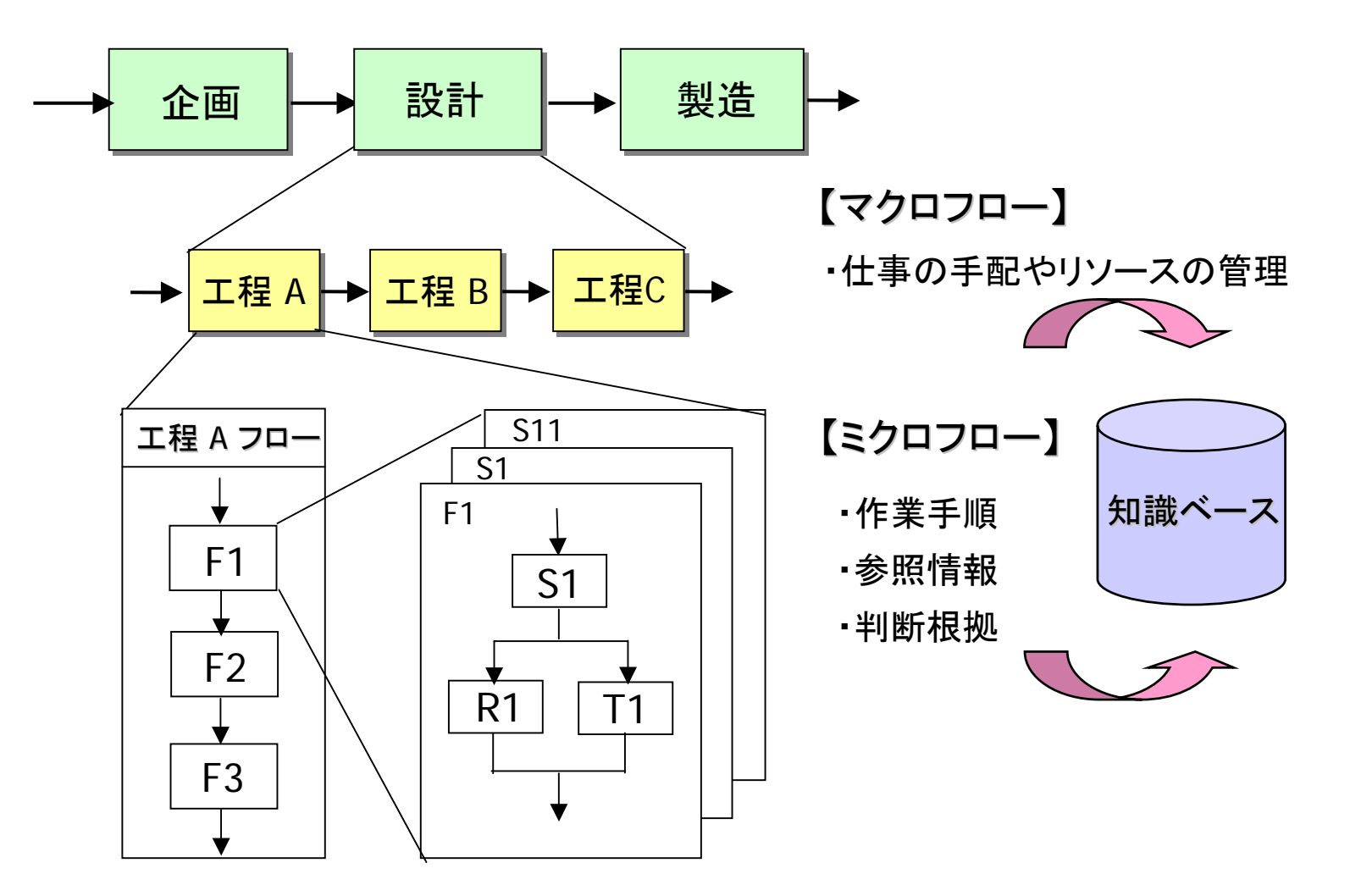

(作業手順を知識ユニットのフローチャート形式で表現)

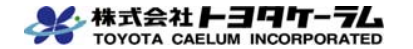

### 知識の見える化と活用の仕組

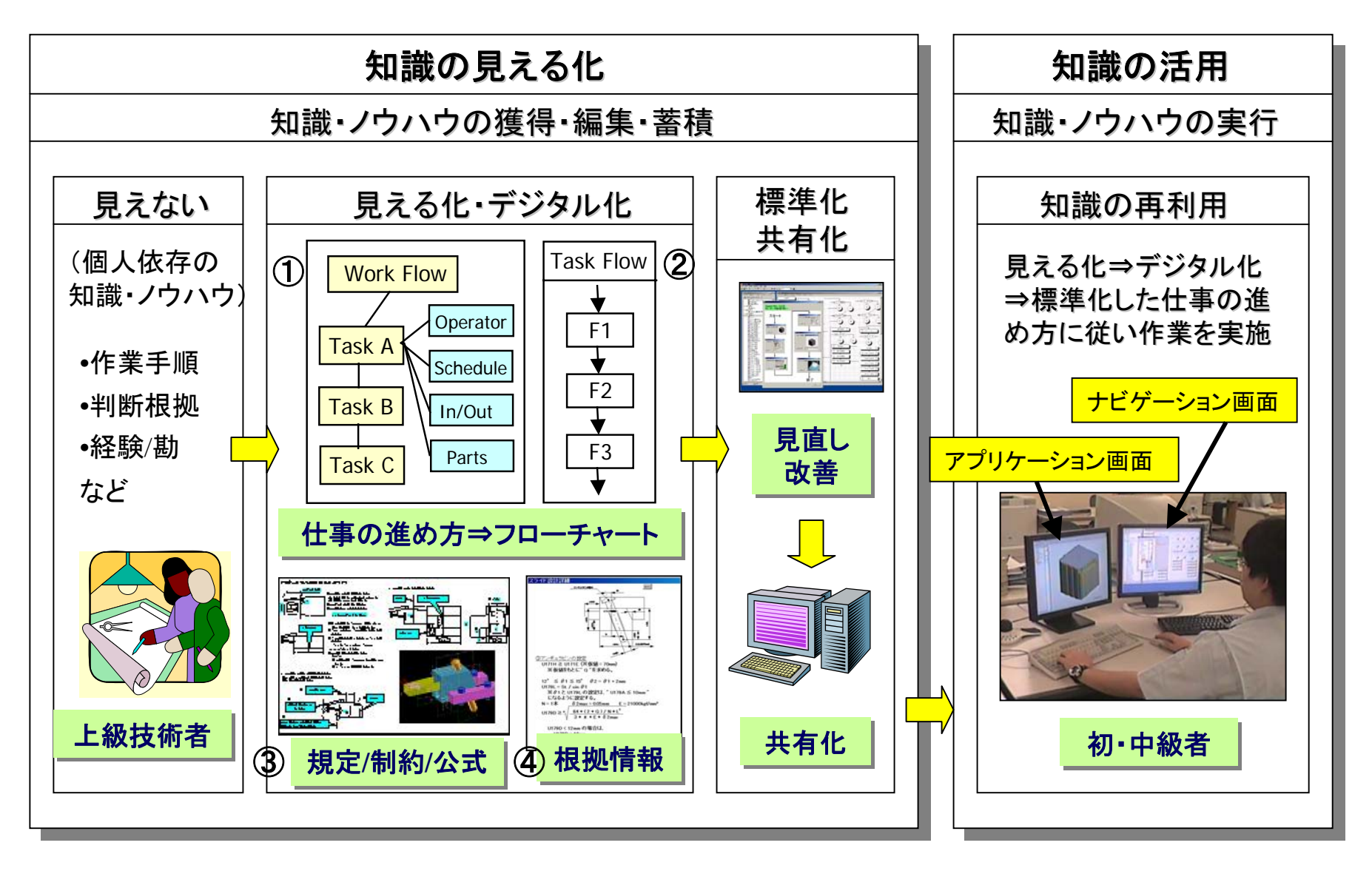

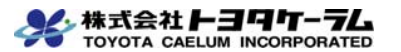

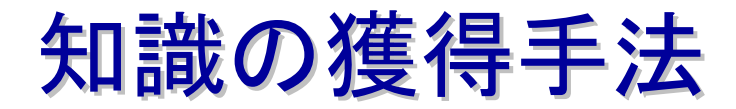

画面キャプチャー/トップダウン方式 インタビュー/積み上げ方式 上級者のCAD作業フルキャプチャー 上級者の作業内容を分析・フロー化し構築 || エ級者のUAD作耒ノルキャノフ<br>| 動画より設計フローを即刻構築 設計画面再生  $\sqrt{2\pi}$ **PER-2014**  $\circledcirc$  $\begin{picture}(20,10) \put(0,0){\line(1,0){10}} \put(10,0){\line(1,0){10}} \put(10,0){\line(1,0){10}} \put(10,0){\line(1,0){10}} \put(10,0){\line(1,0){10}} \put(10,0){\line(1,0){10}} \put(10,0){\line(1,0){10}} \put(10,0){\line(1,0){10}} \put(10,0){\line(1,0){10}} \put(10,0){\line(1,0){10}} \put(10,0){\line(1,0){10}} \put(10,0){\line(1$  $\angle$  半自動静止画 **MALA** VALUE  $\sim$ **Figst-**  $\sqrt{2\pi}$  $-$ キャプチャ  $\sqrt{322}$ インタビューによる作業 CAD設計動画 **Property** 内容・手順のヒアリング  $\frac{1}{1+2\alpha}$  $-250$ ライブラリ **CONTRACTOR** 作業分析  $30 - 30$  $\mathcal{L}_\mathcal{L}$ 設計手順画像 to. -99 ৩ ৩ フローエディタ 半自動 手動作成 フロー化処理 設計フロー+出力図 設計フロー手動作成

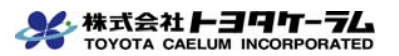

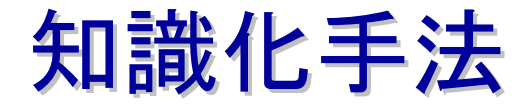

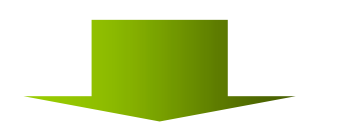

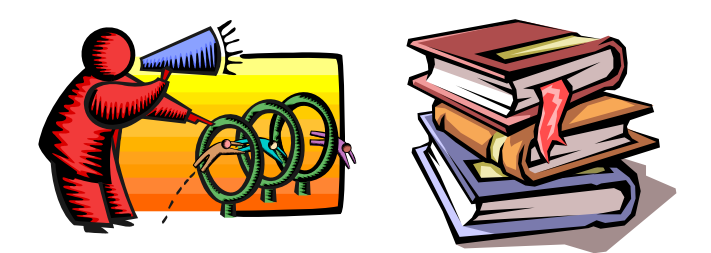

#### ベテランのヒアリングから構築 基準・規定からの構築

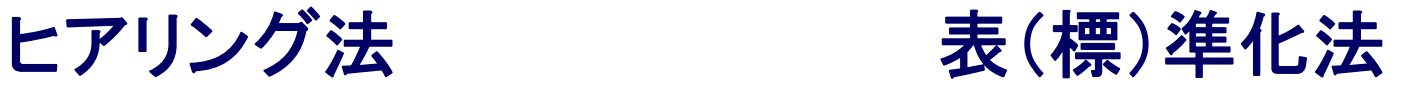

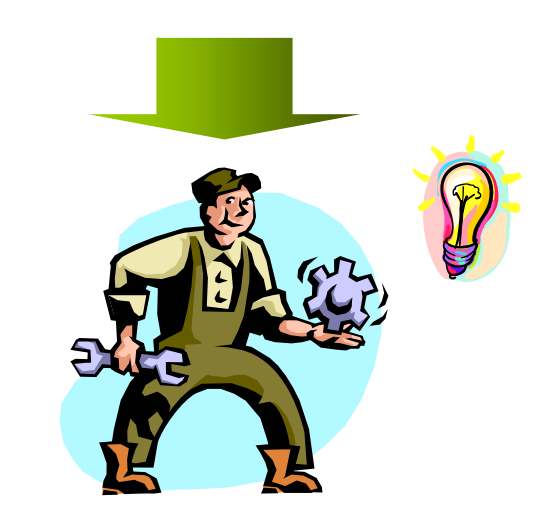

#### ベテランの作業を「見える化」 作業内容の確認から構築

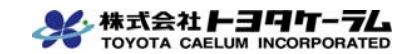

知識化手法(ヒアリング法)

#### 作成人員構成:ベテラン **1**名 初心者 **1** 名

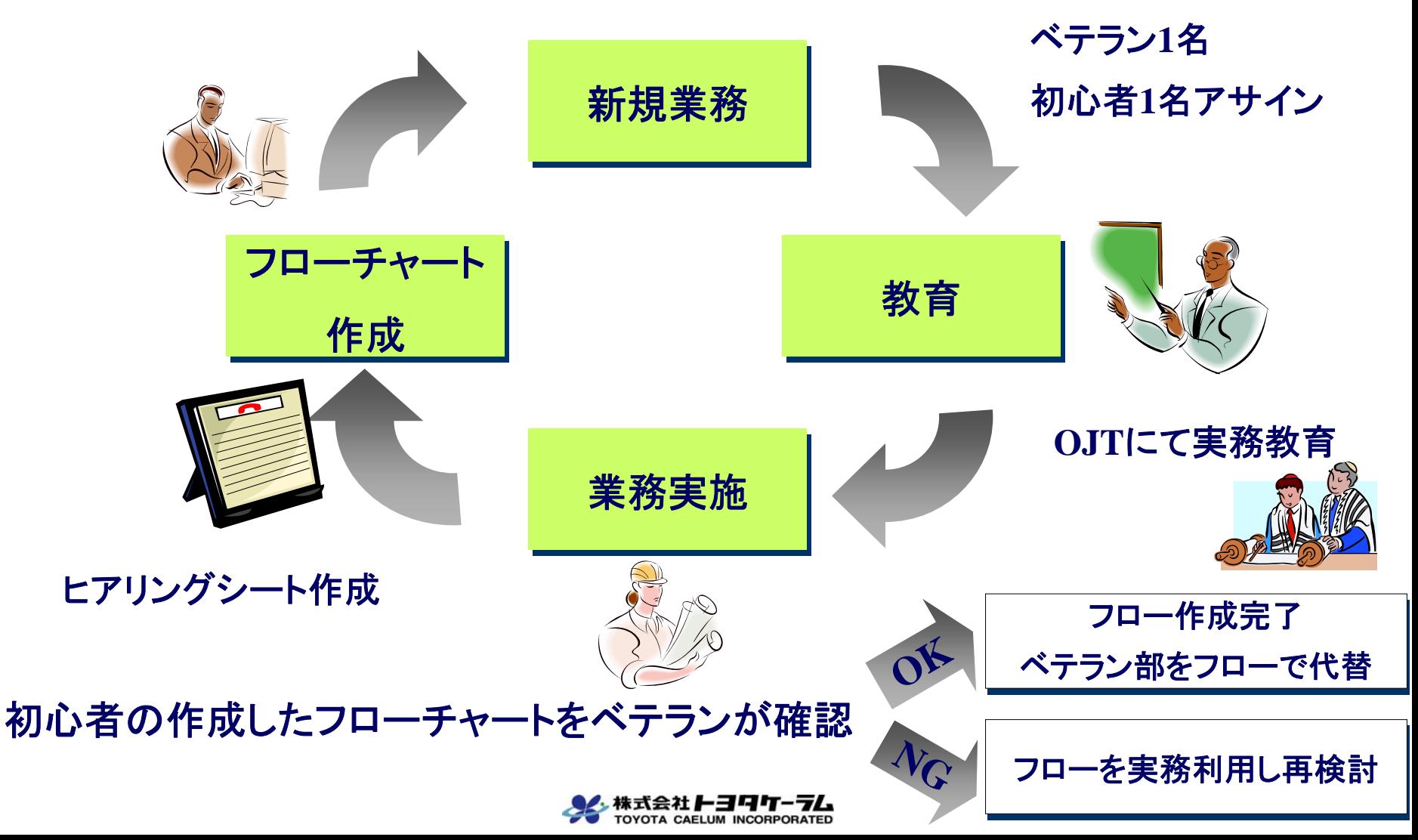

### 知識化手法(表〔標〕準化法)

#### 作成人員構成:管理者 **1**名 ベテラン**3**名 初心者 **1**名

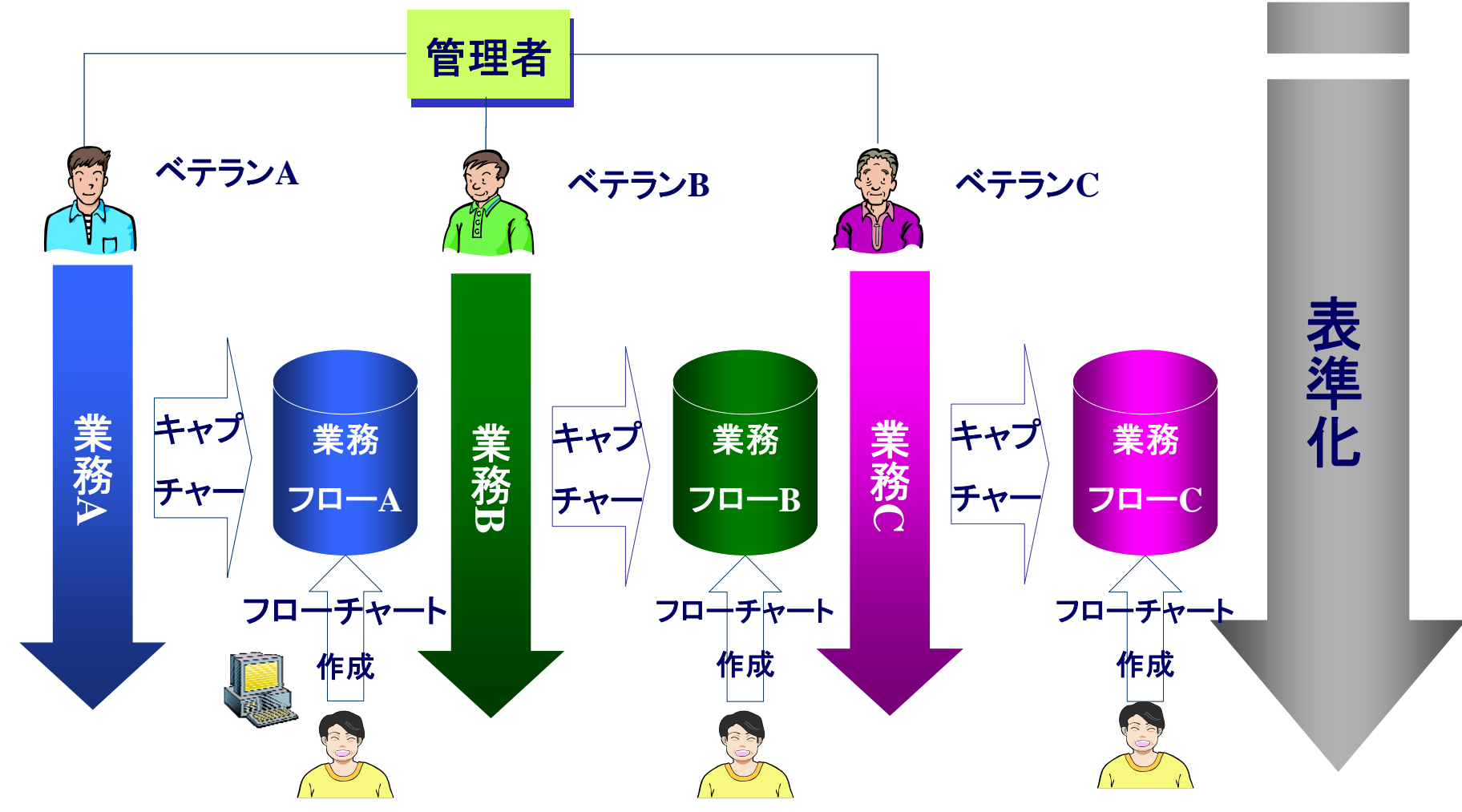

各ベテランの業務方法を未経験者により見える化(フローチャート)

### 作成人員構成:管理者 **1**名 ベテラン**3**名 初心者 **1**名 知識化手法(表〔標〕準化法)

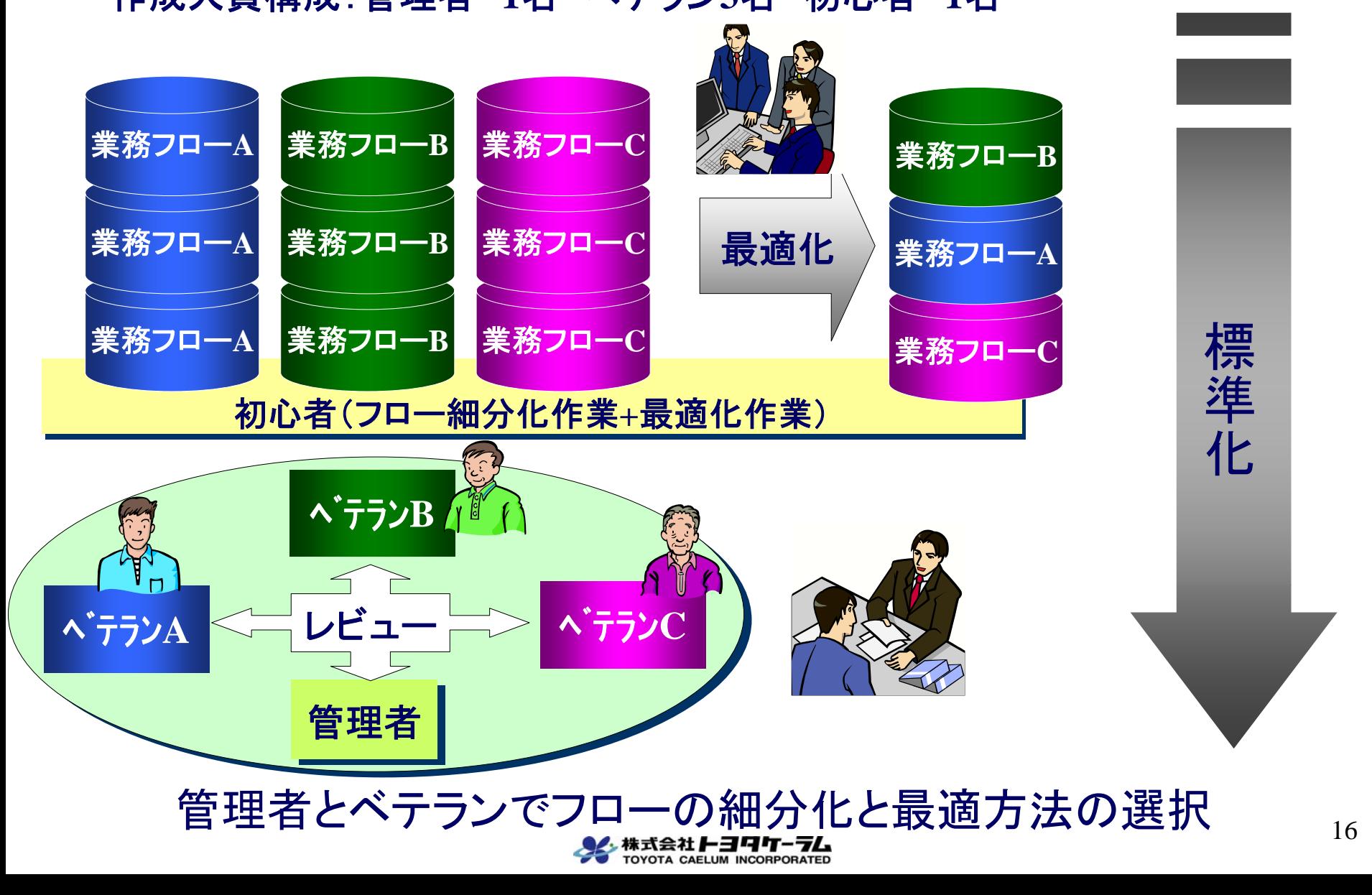

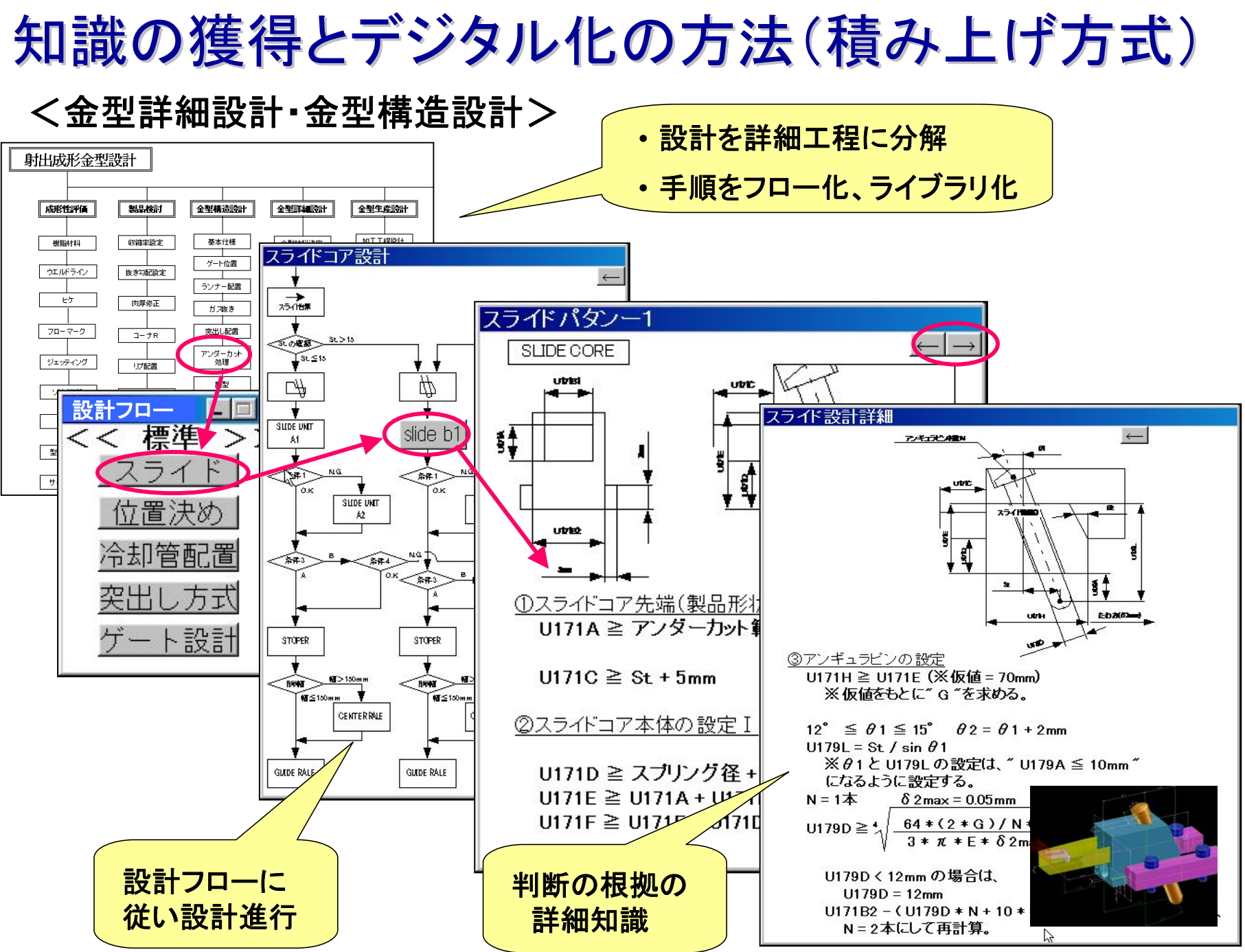

**TOYOTA CAELUM INCORPORATED** 

17

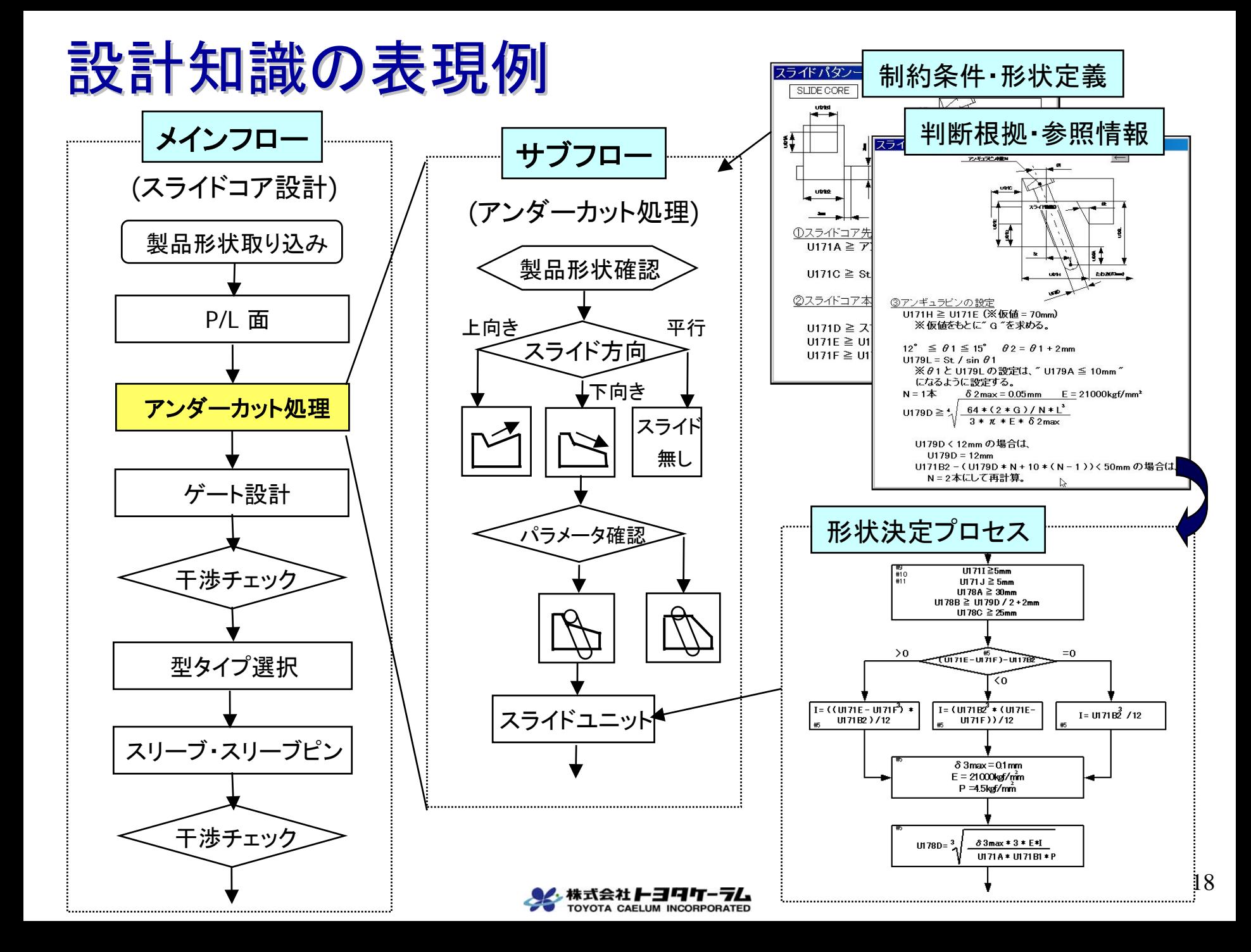

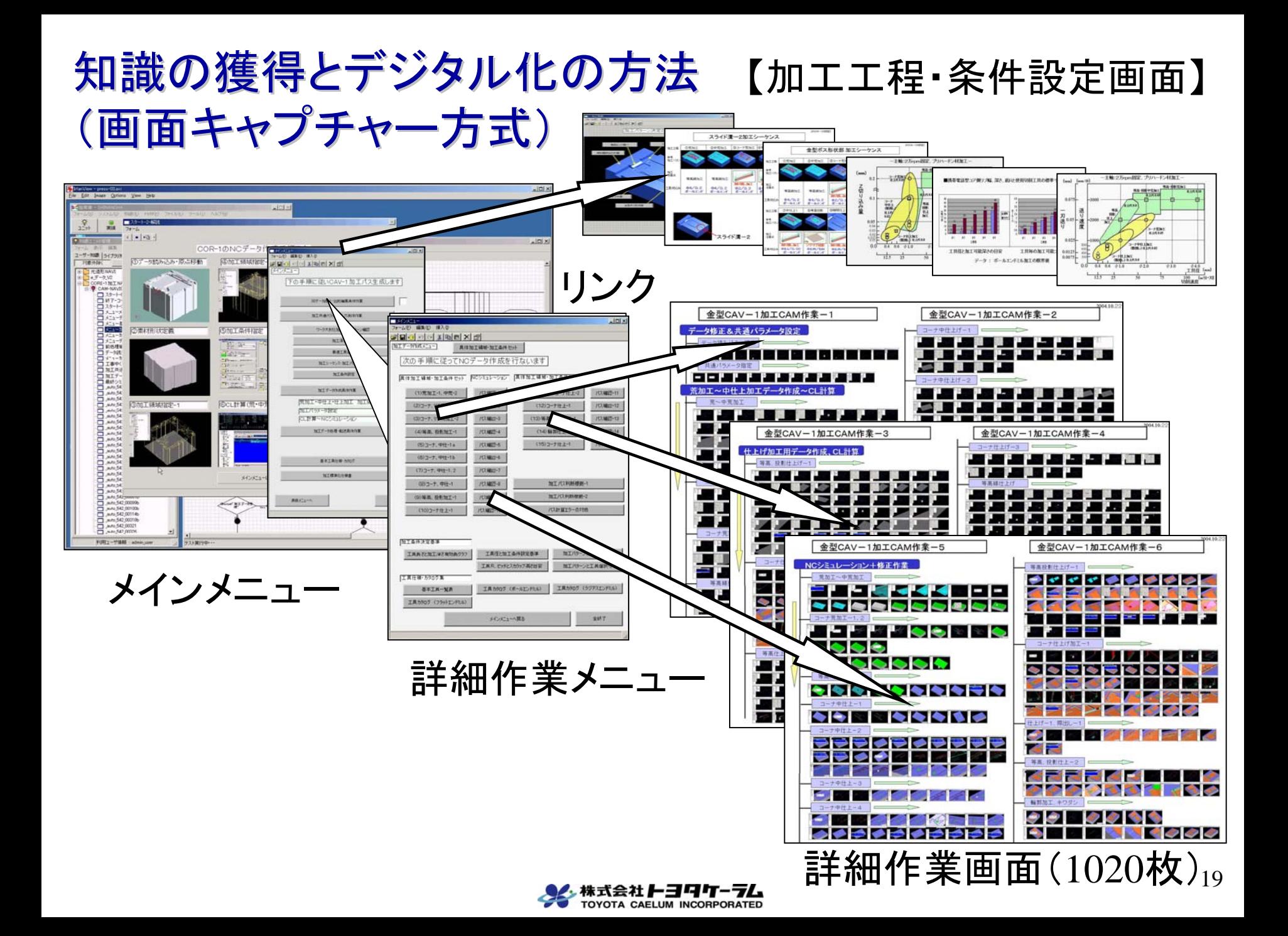

### 蓄積された知識を逐次実行する仕組 蓄積された知識を逐次実行する仕組

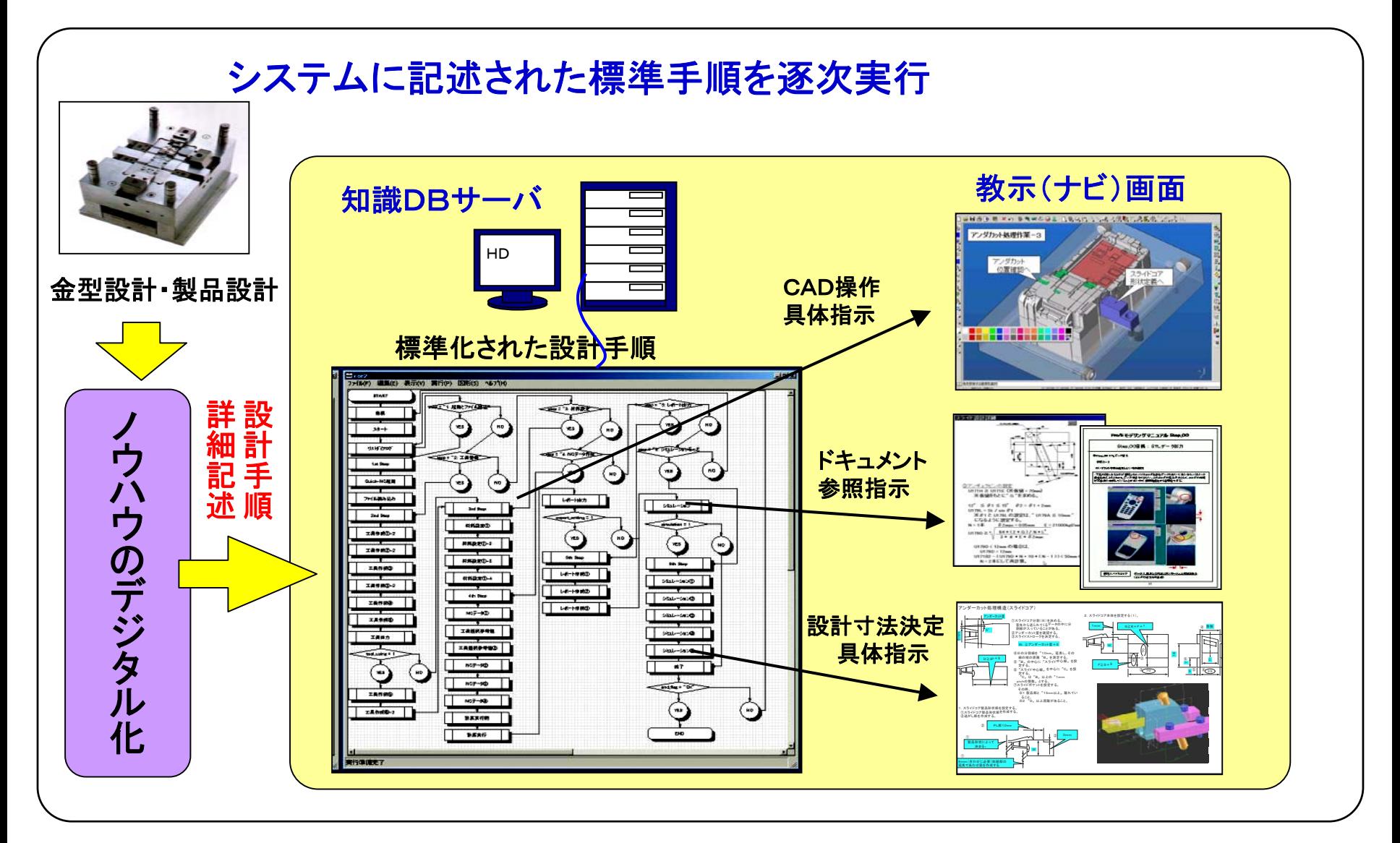

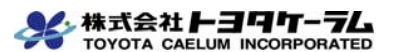

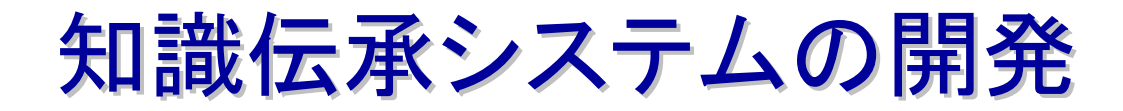

#### ◆開発の経緯

#### 【デジタルマイスタープロジェクトへの参画】

- ・平成13 年10月 経済産業省デジタルマイスタープロジェクト助成事業発足
- ・同プロジェクトに松下電器産業㈱様と共同参加(以降3ヵ年にわたり参画)

#### 【開発の狙い】

- ・個人に蓄積された高度な技術・技能の見える化、デジタル化
	- データベース化し、共有, 再利用する(技術・技能の伝承)
- ・データベースの活用による業務プロセスの改革

#### 【開発実績】

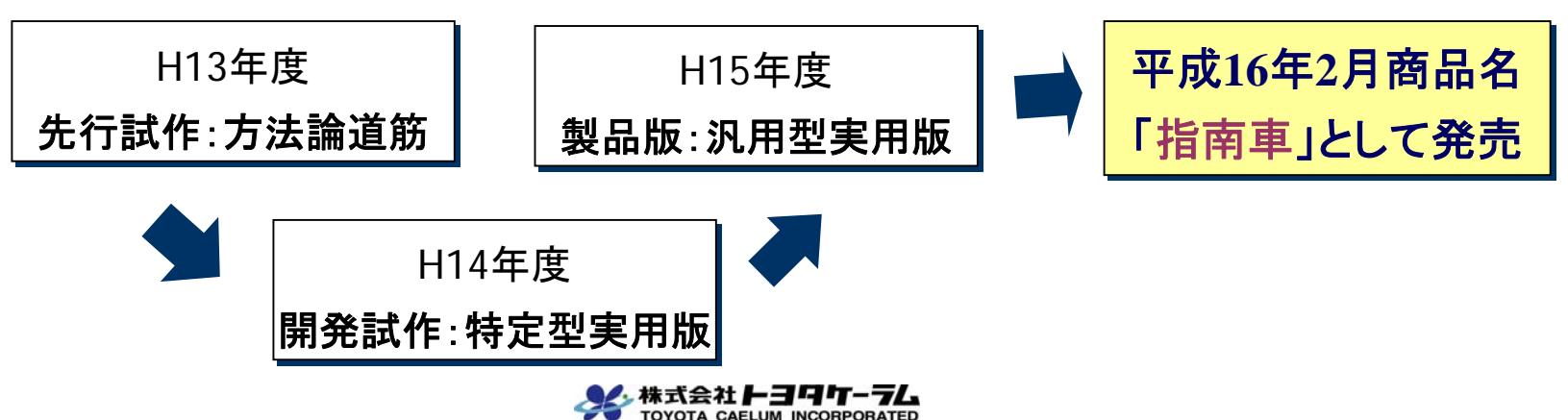

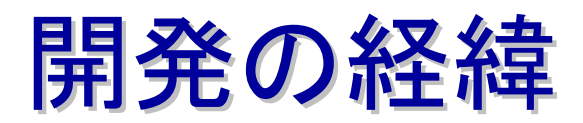

#### ◆デジタルマイスタープロジェクトによる開発経緯の詳細

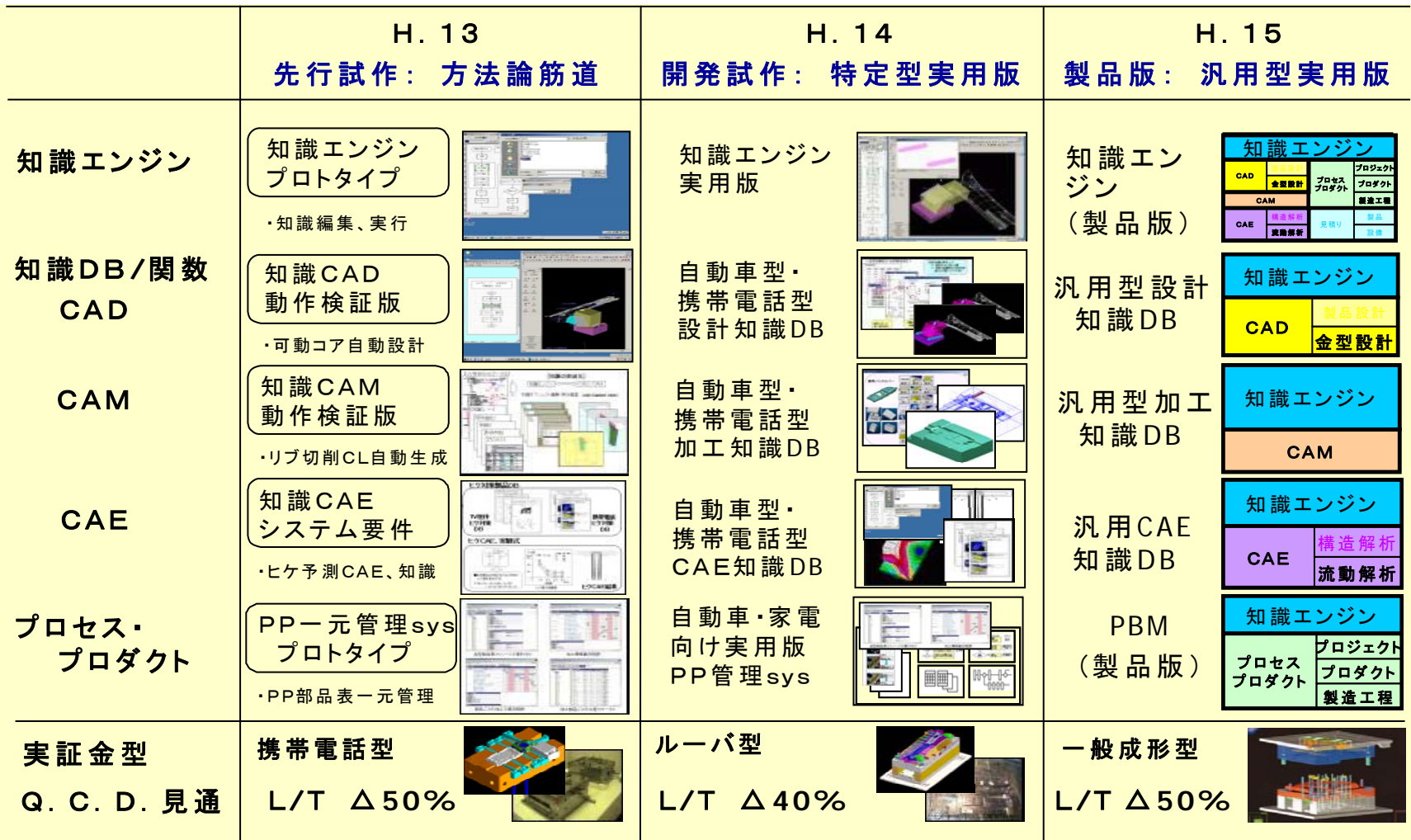

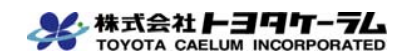

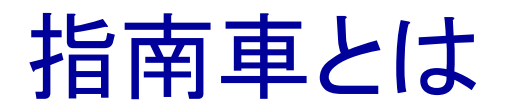

ノウハウを含む「仕事の進め方」を知識と捉え、ワーク ノウハウを含む「仕事の進め方」を知識と捉え、ワーク フローと制約条件、根拠情報のフレームワークにより、 これを再現性のある知識として表現することができる これを再現性のある知識として表現することができる

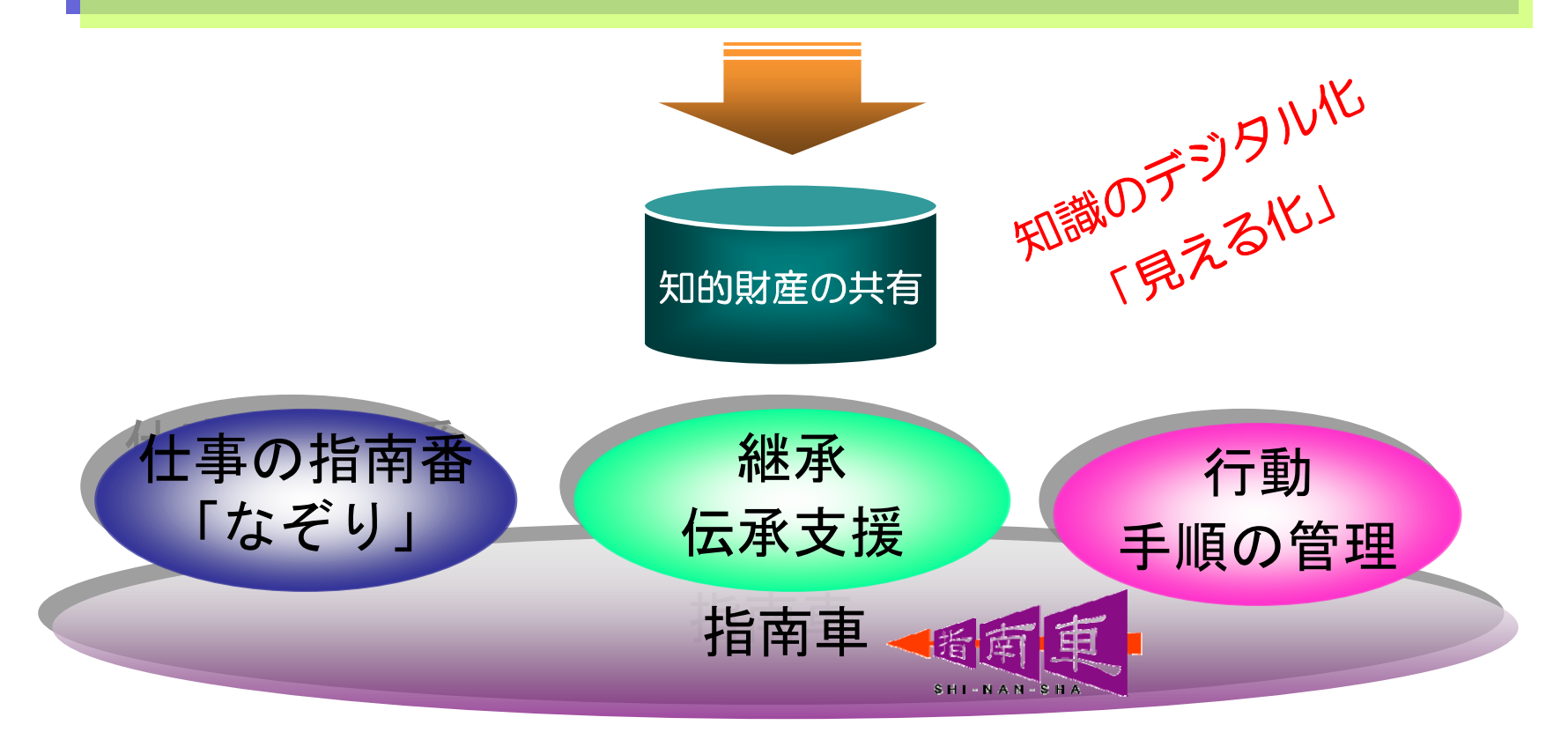

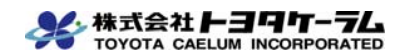

#### システムの機能構成 システムの機能構成

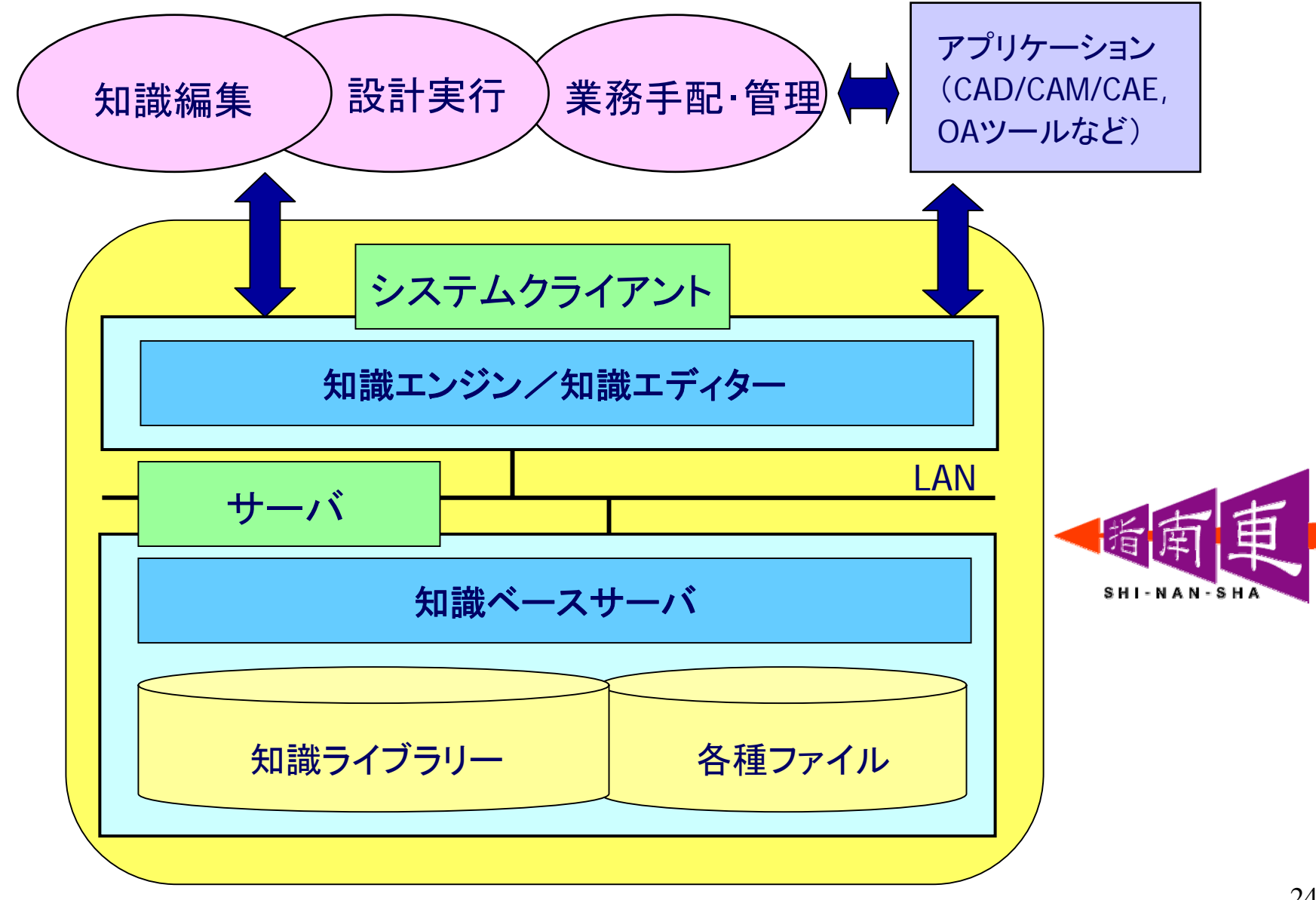

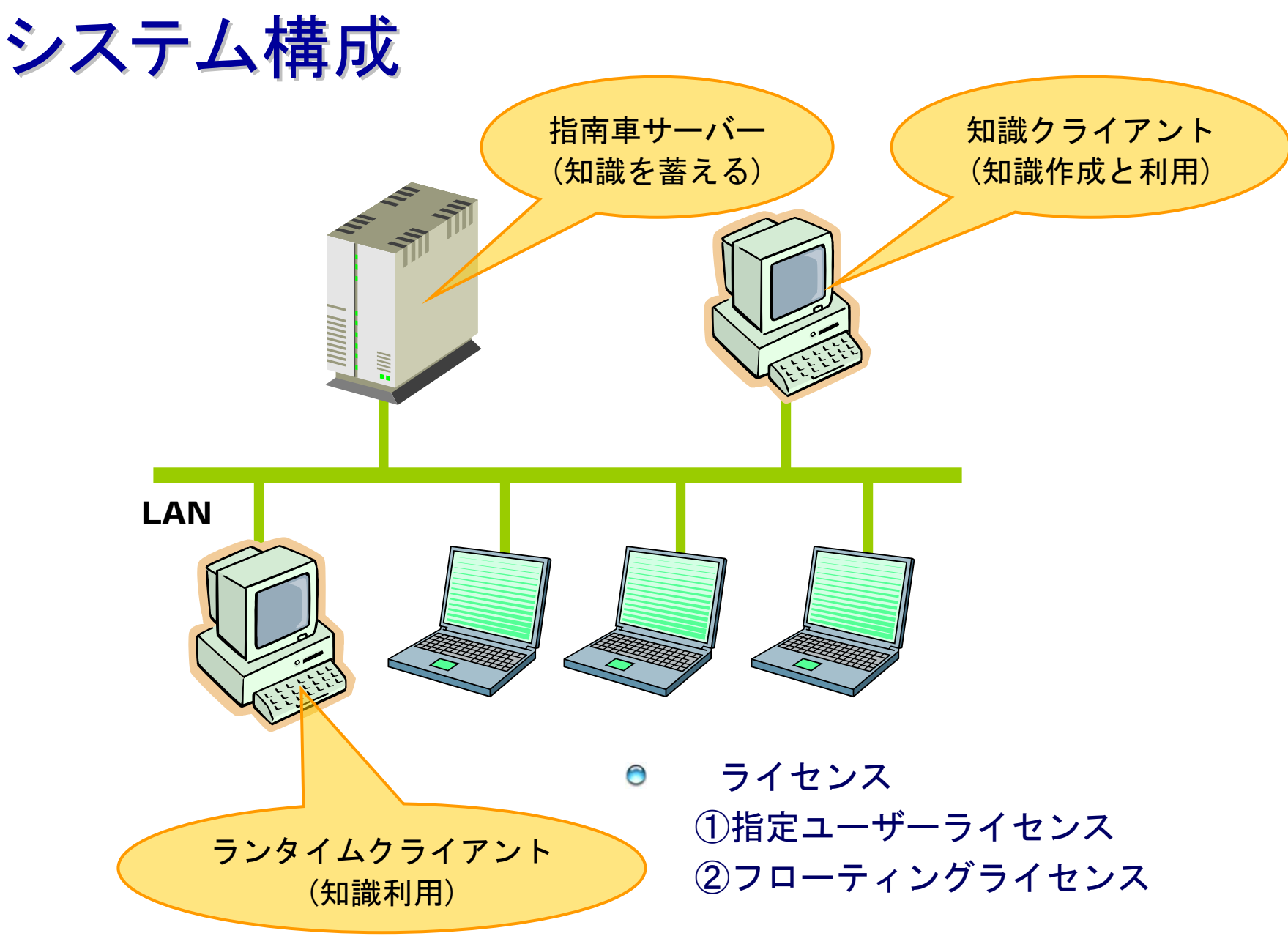

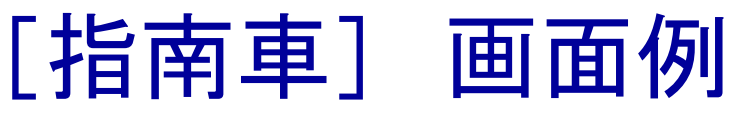

蔰

 $\hat{N}$ 

a,

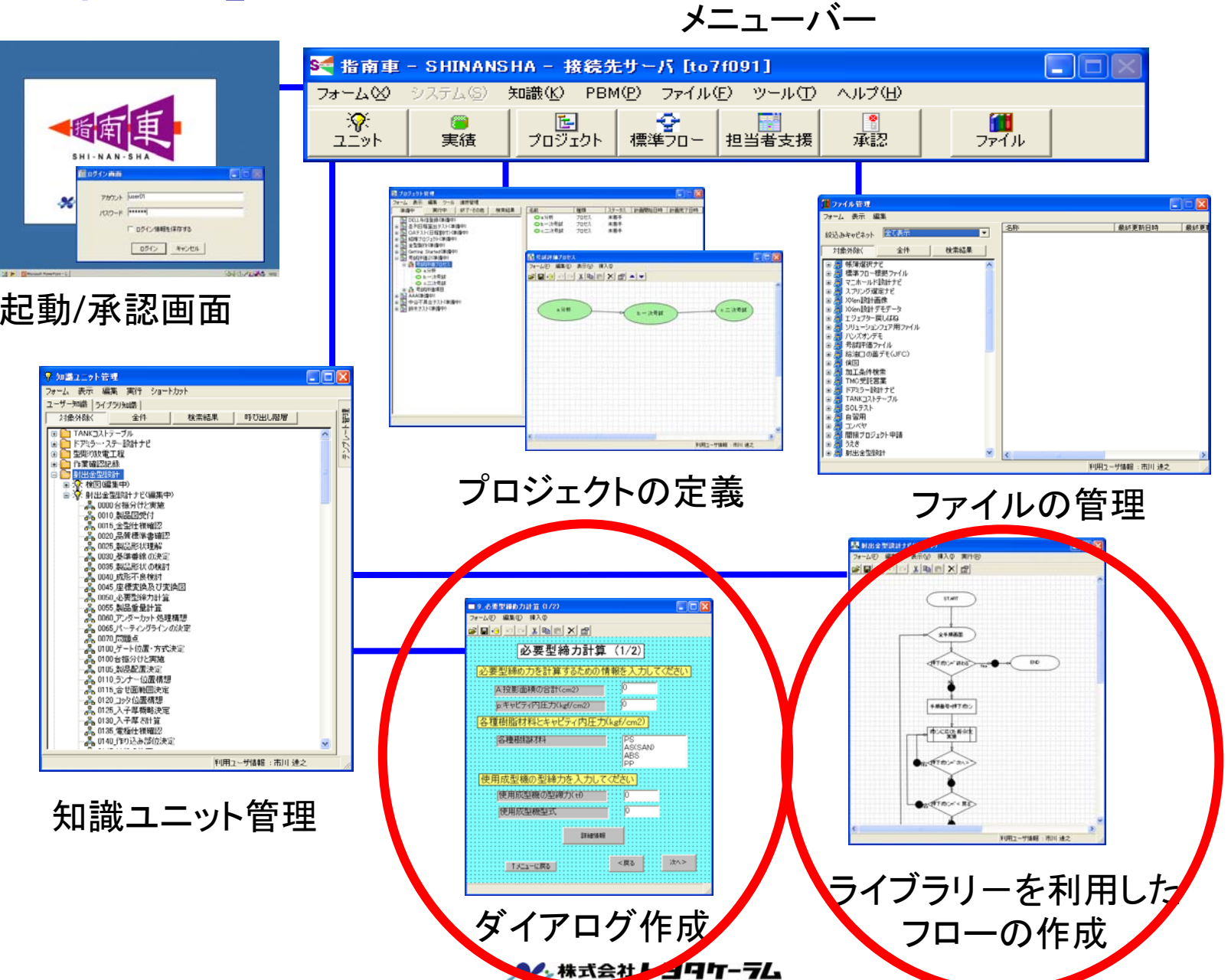

CAELUM INCORPORATED

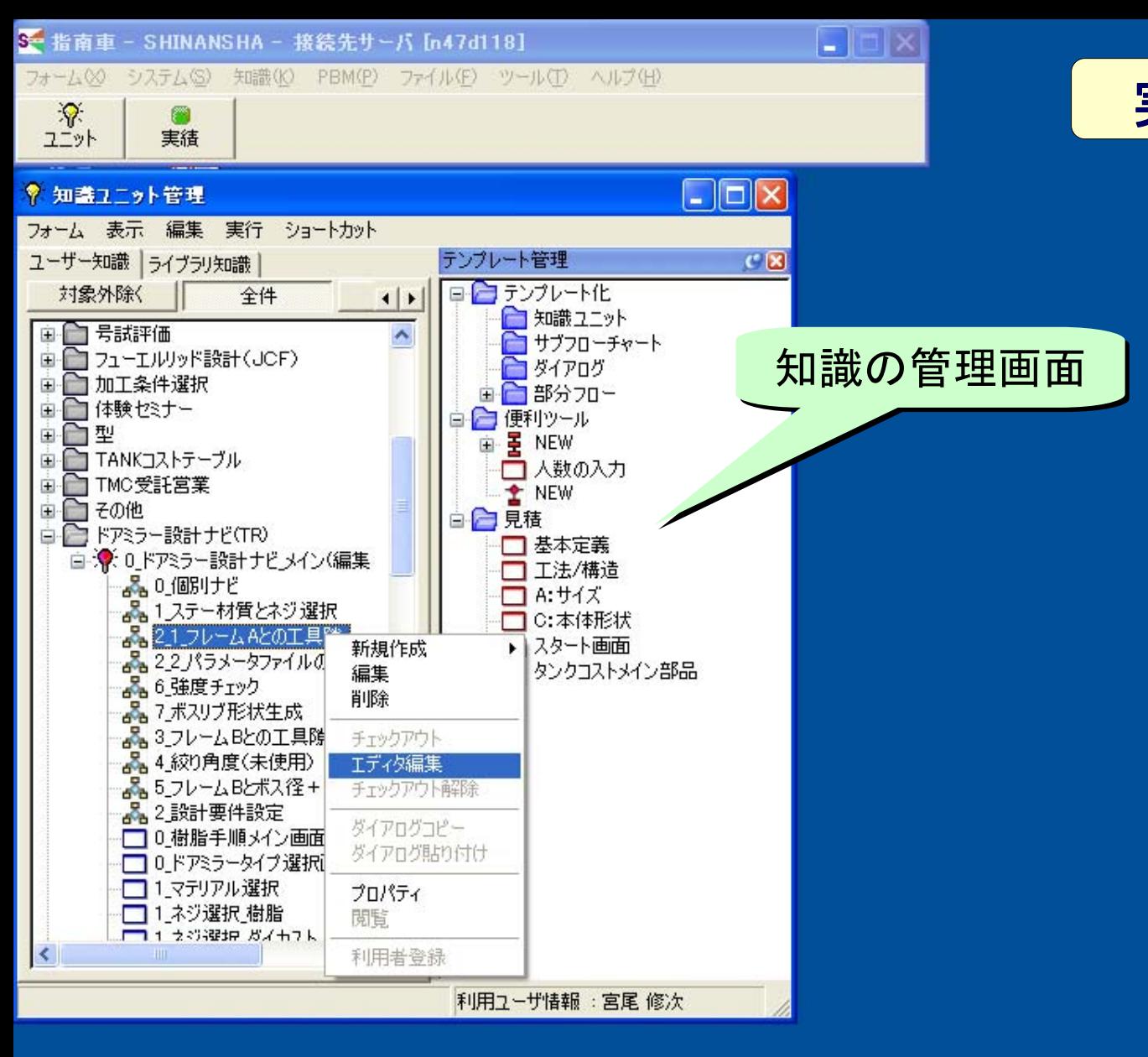

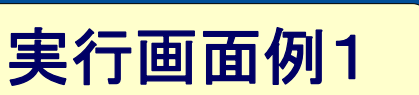

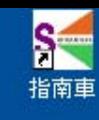

書 スタート

S- 指南車 - SHINANSH. ♥ 知識ユニット管理

Microsoft PowerPoint...

■考あ般學学図 Kana (<) 医生い吸口 1207

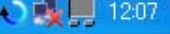

2

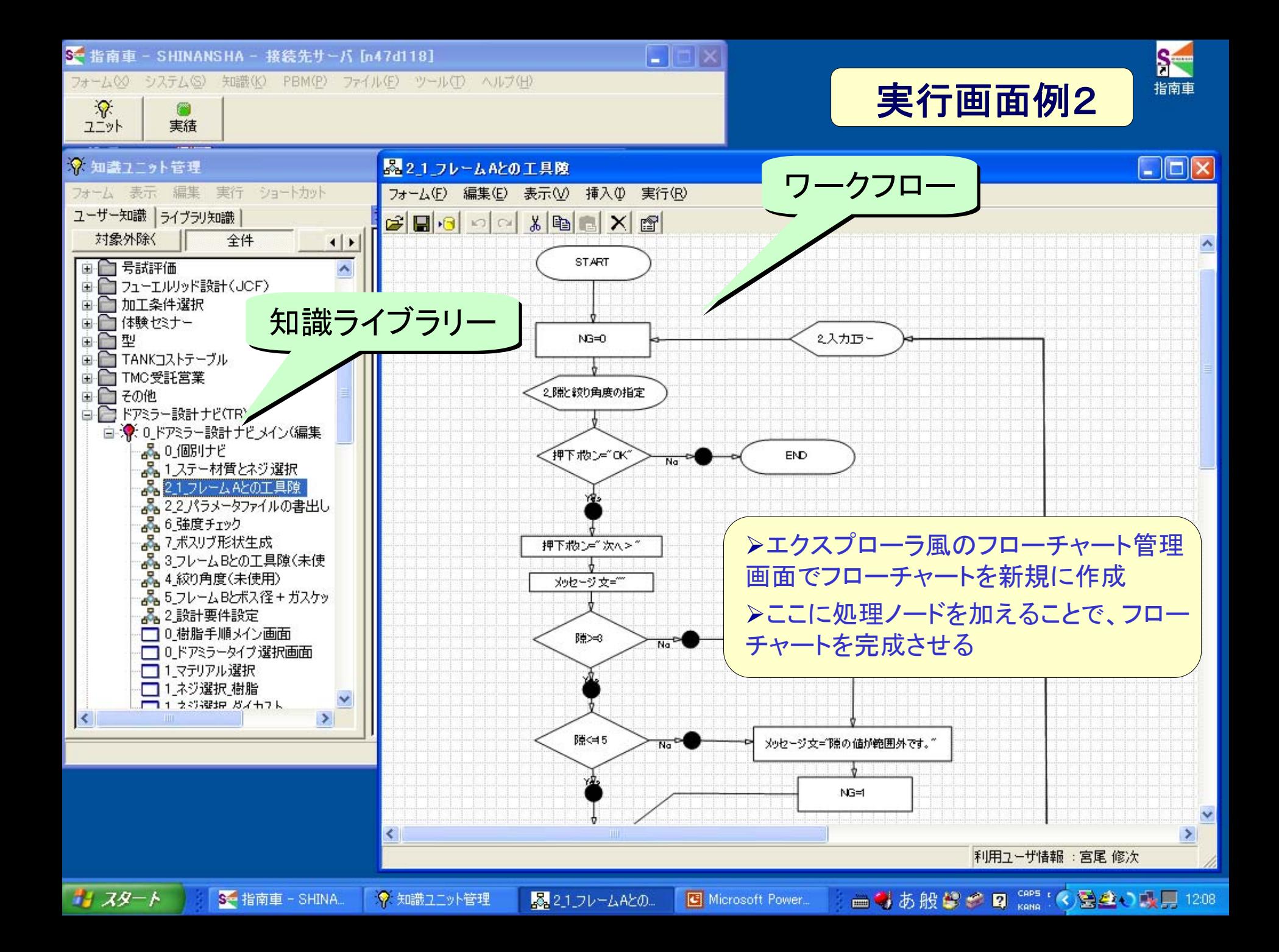

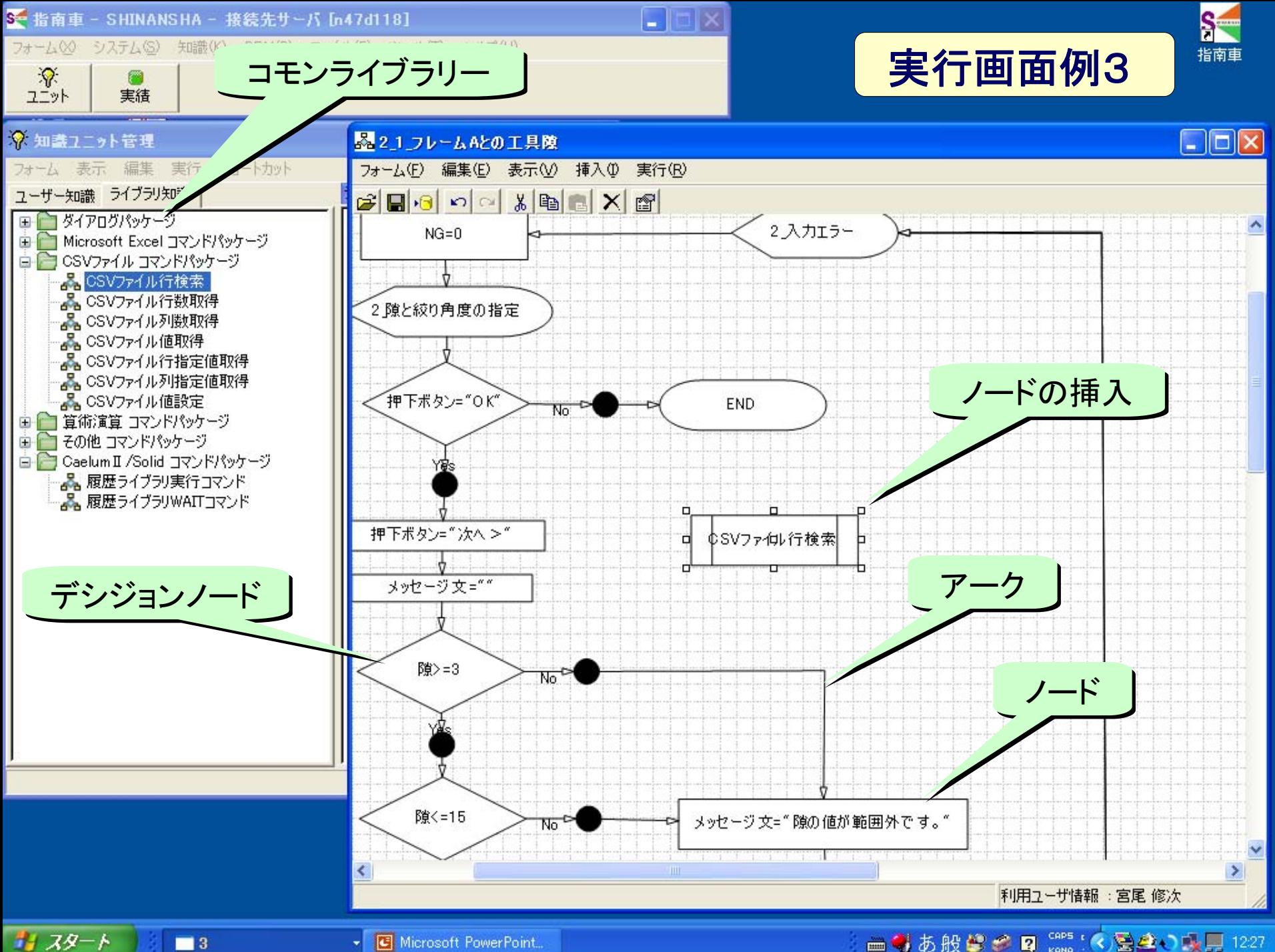

Microsoft PowerPoint.

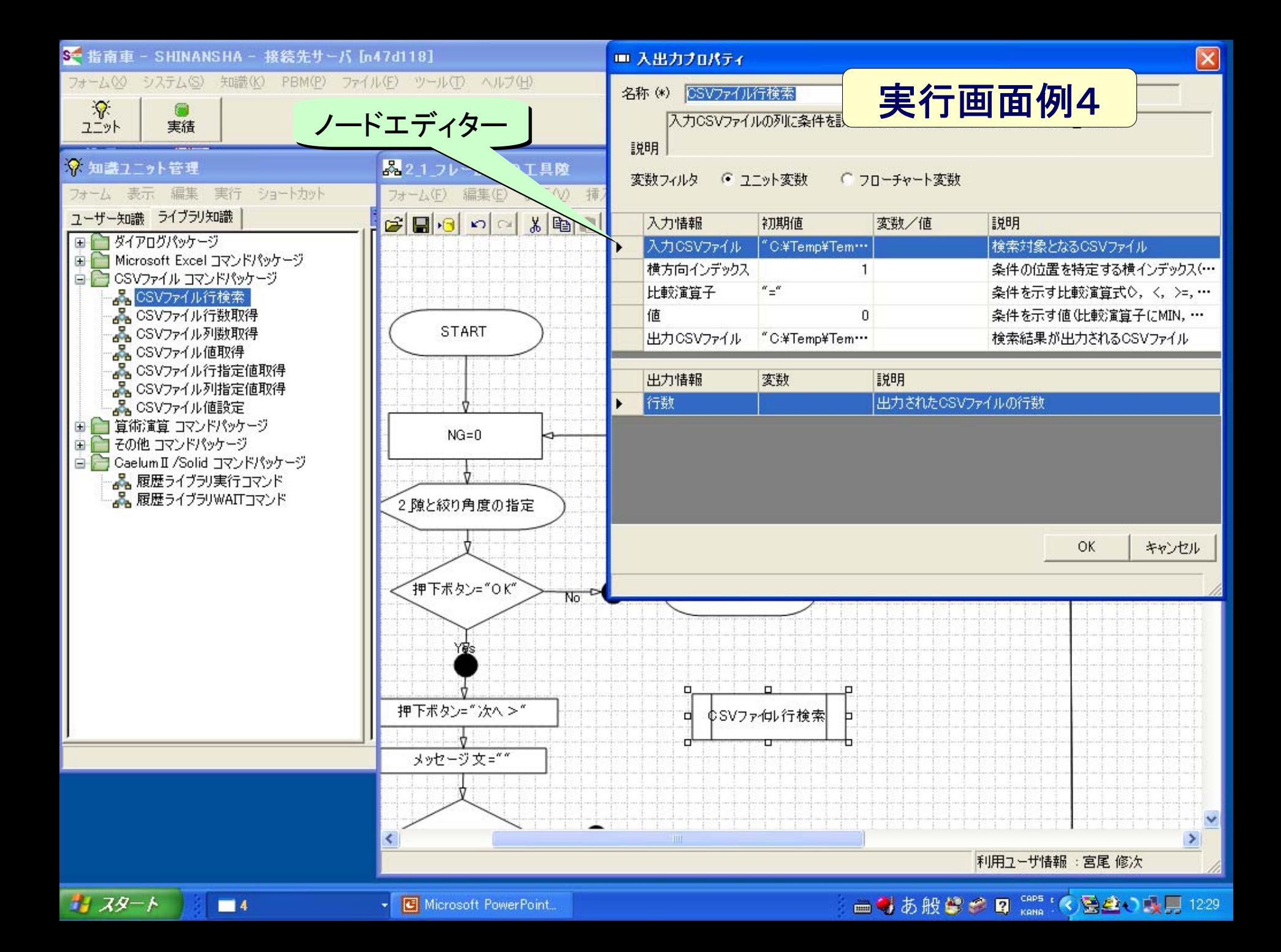

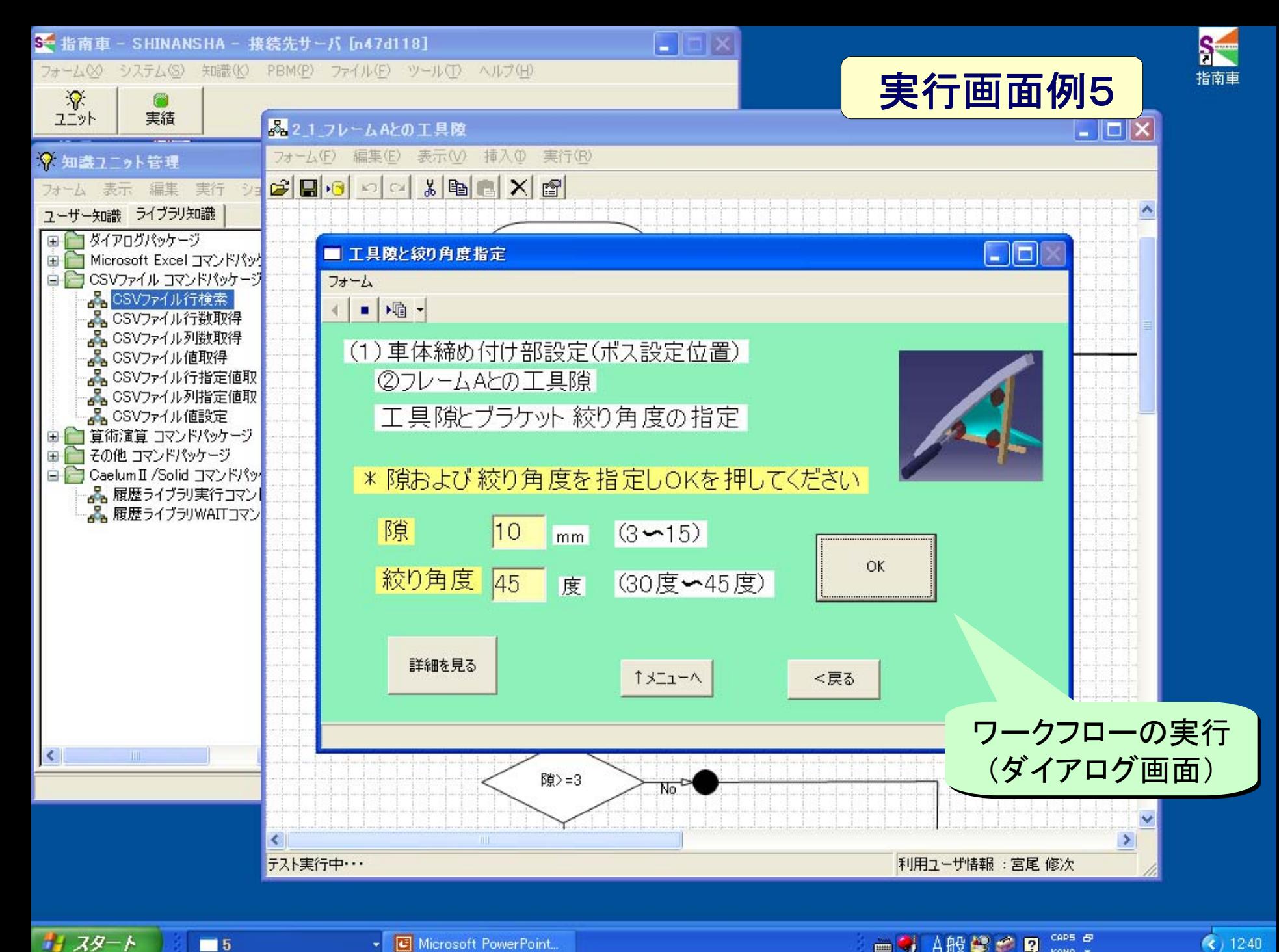

Microsoft PowerPoint.

 $\blacksquare$  5

**■ 有 A般學多 2 Gaps et** 

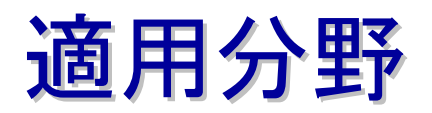

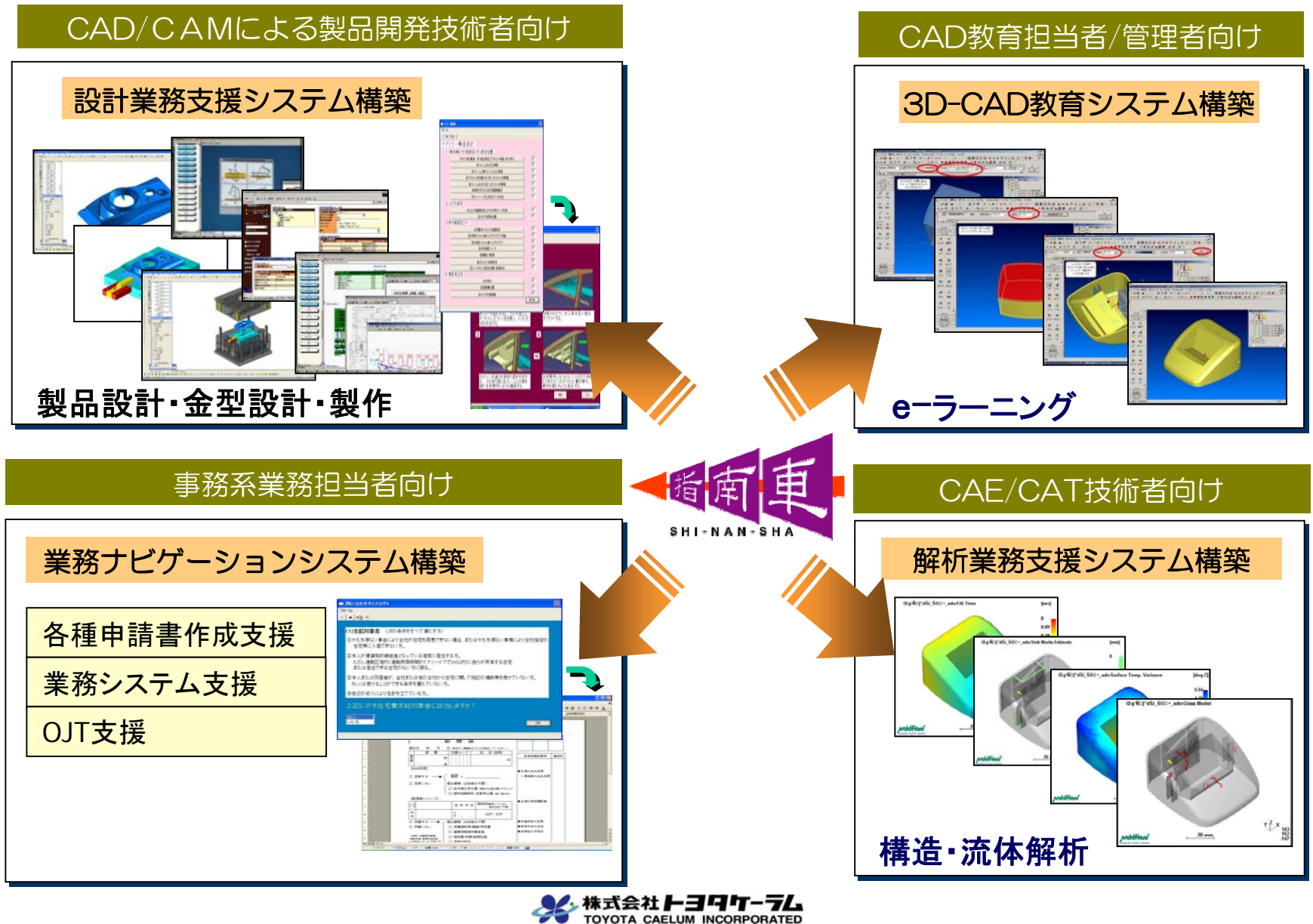

TOYOTA CAELUM INCORPORATED

7

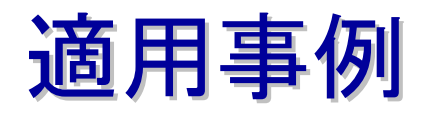

#### **◎事例① M社 金型設計ナビ**

- **◎ 事例② X社 NCデータ作成ナビ**
- **◎事例③ S社 放電加工の知識化**
- ●事例4 T社 ドアミラー設計
- **◎事例⑤ Y社 設計知識の見える化**

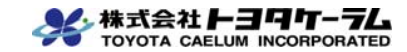

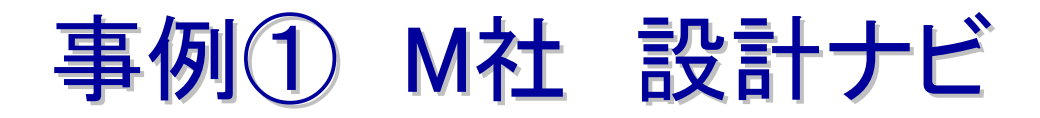

上級者の設計スキルを見える化・共有化し、中、初級者レベルを高位平準化

#### 上級者設計のナビゲーション画面の指示に従い作業

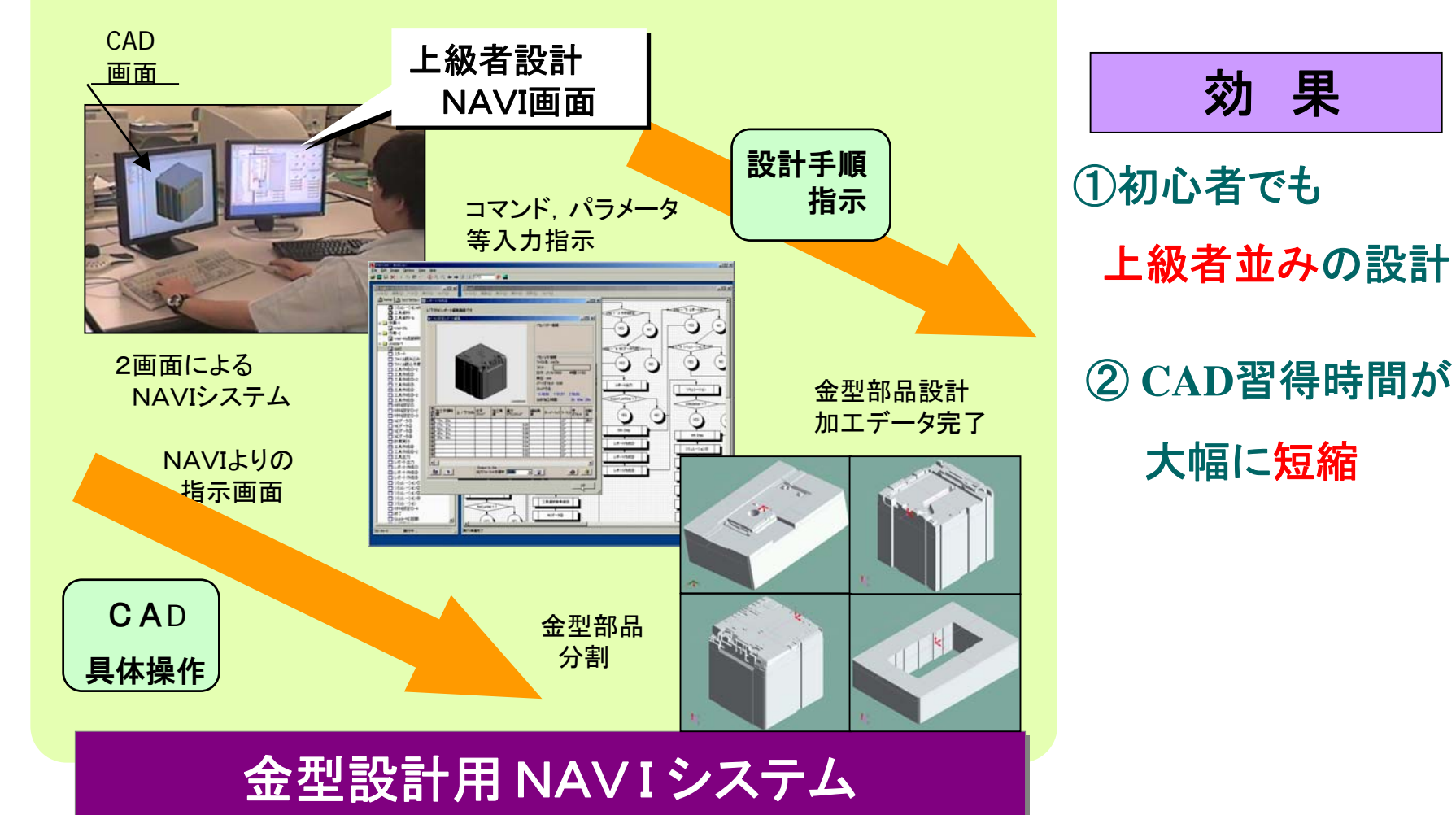

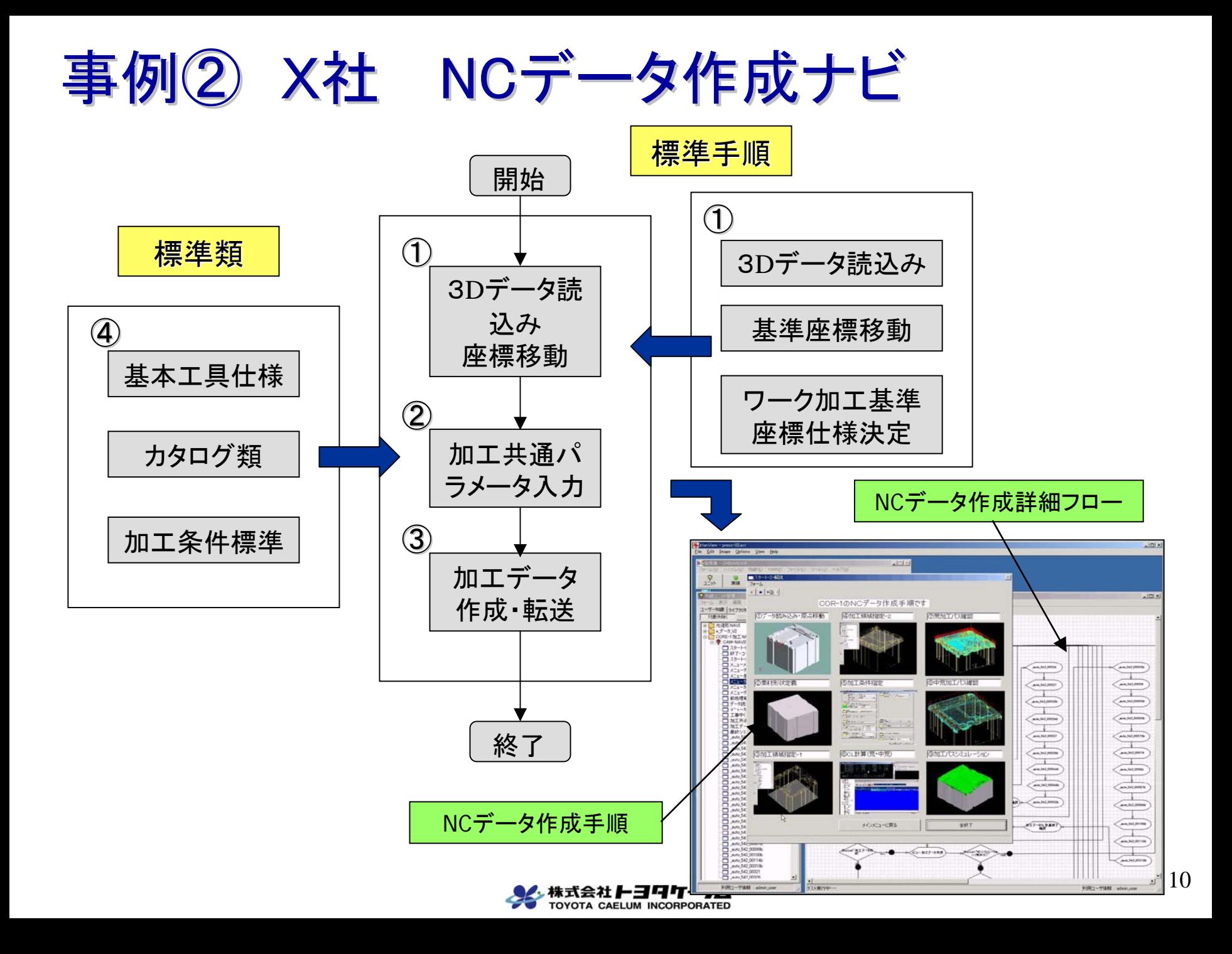

### 事例② 金型3Dデータ読込・加工共通パラメータ入力

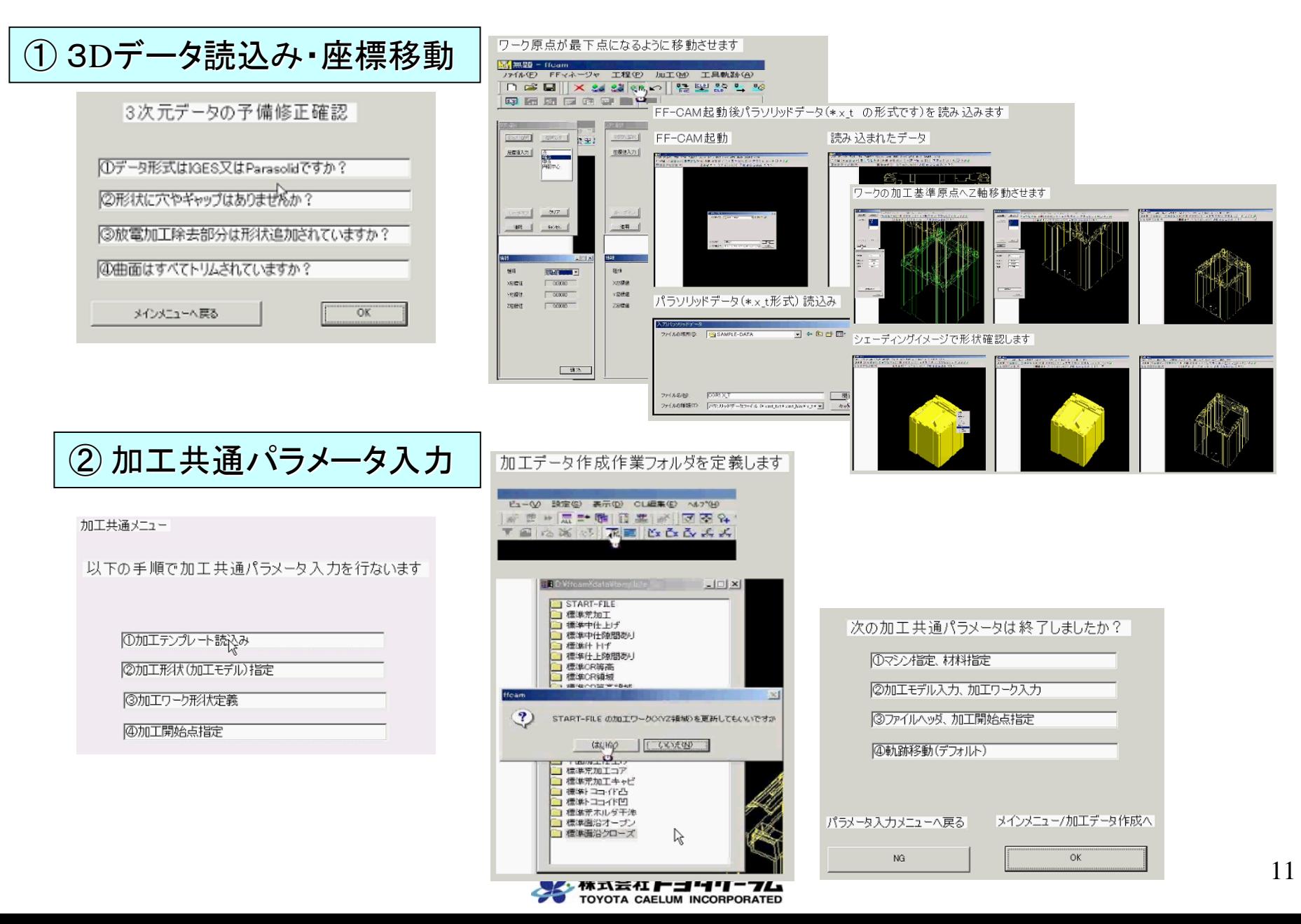

### 事例② データ転送・パラメータ確認・シミュレーション

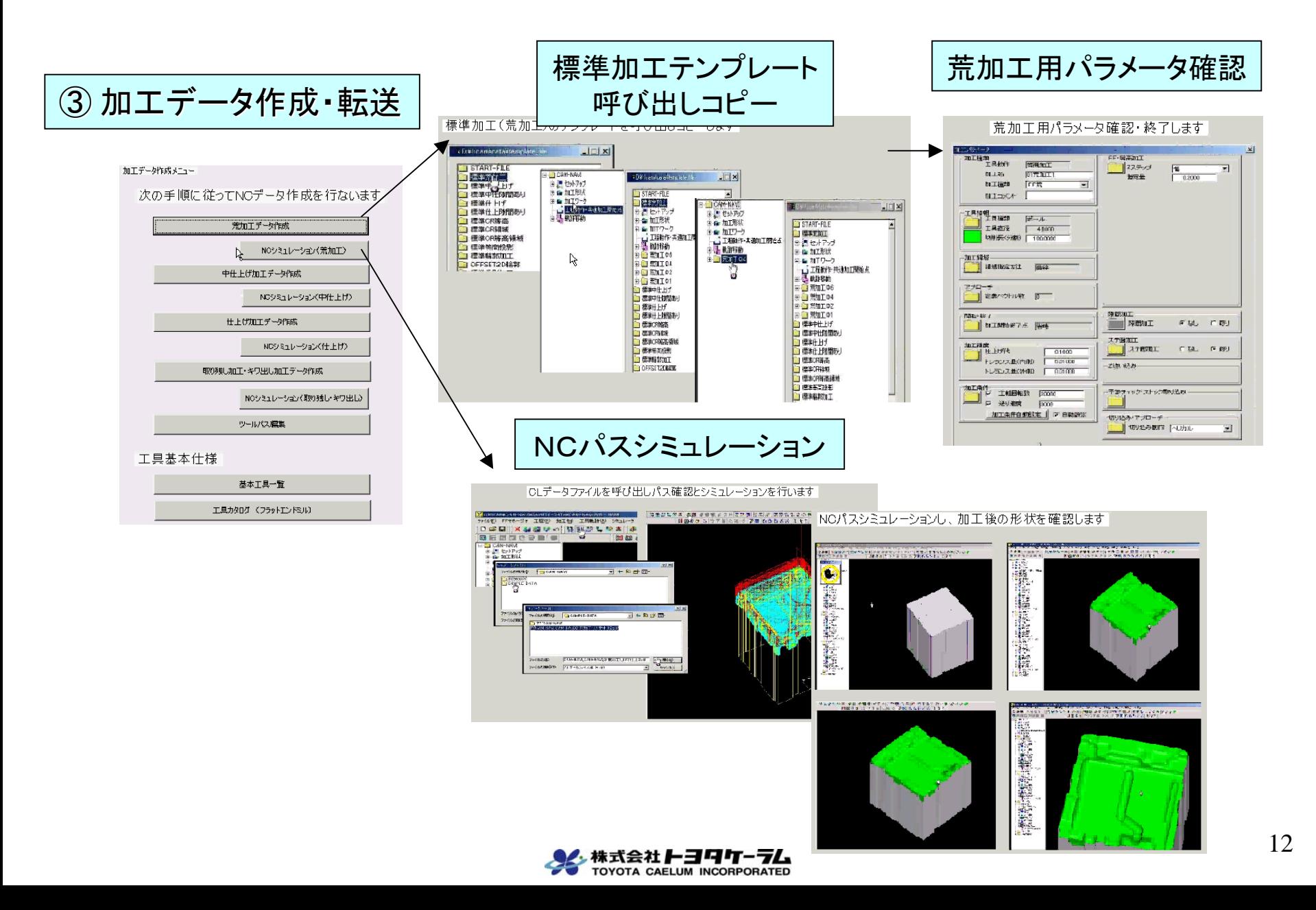

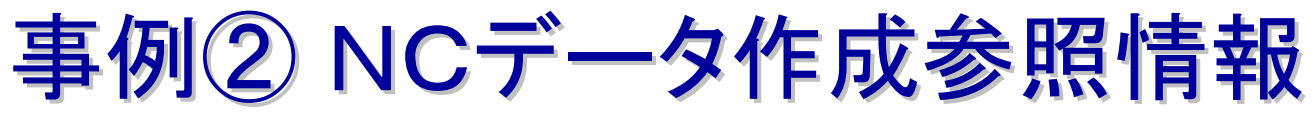

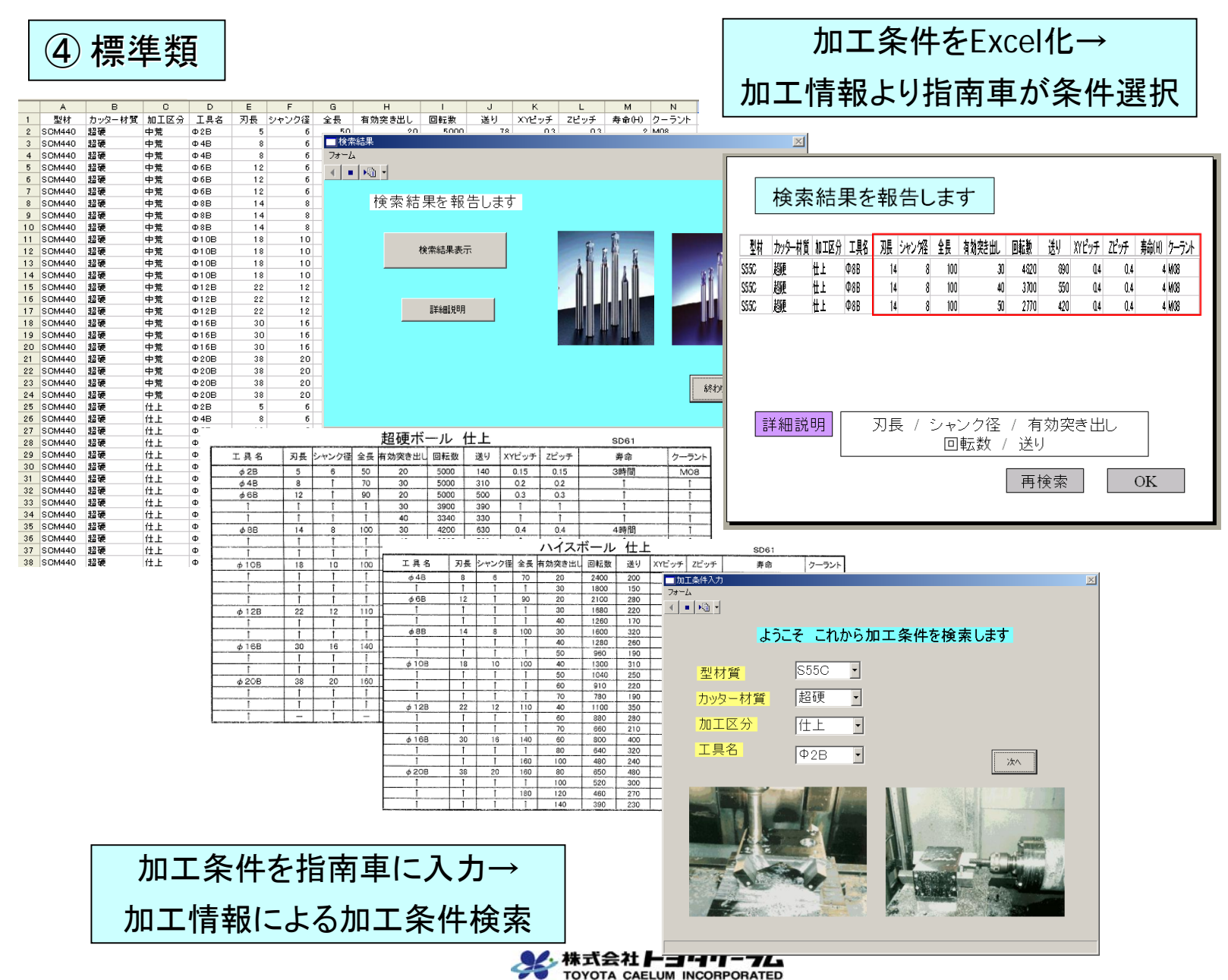

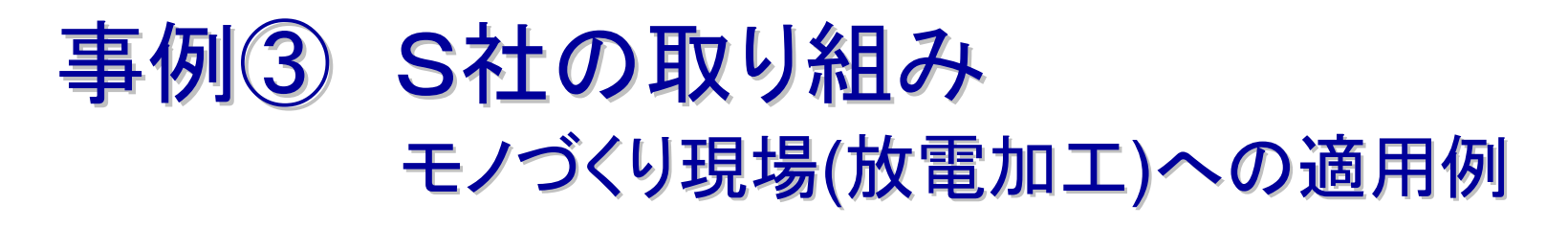

- 熟練者の減少による技能消滅の危機
	- 技能を会社の財産として残す
	- 熟練者の技能を映像で記録しデータベース 化する取り組みを始めた

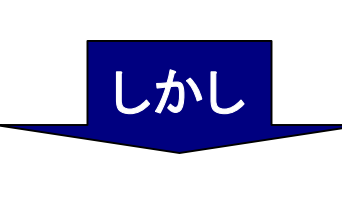

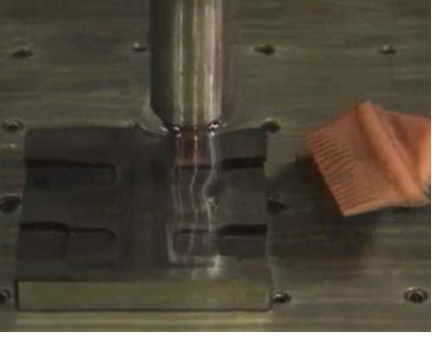

【適用対象業務】 放電加工における 機械操作

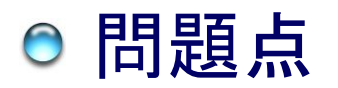

● ビデオだけでは主観的に見るしかなく、進め 方やコツを表現しきれない

→資産化、継承には効果的ではない

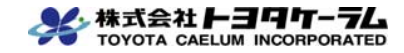

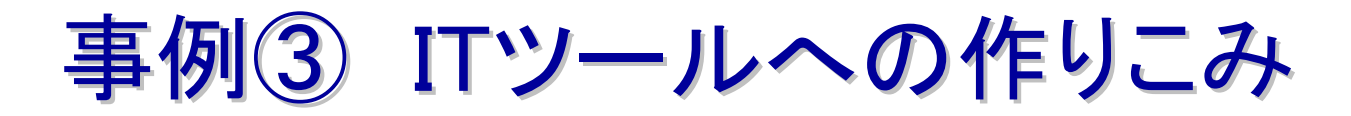

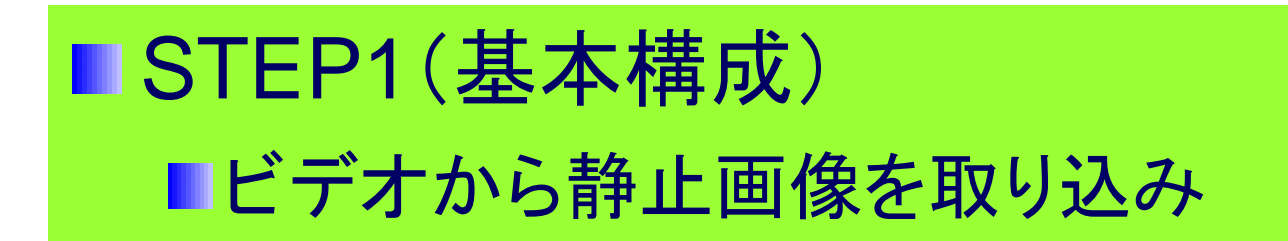

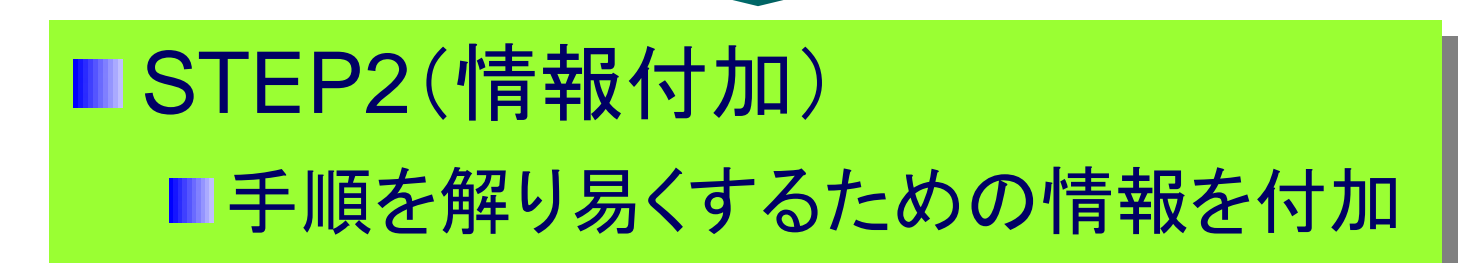

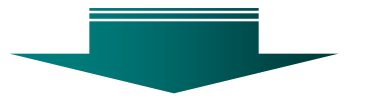

STEP3(技能の見える化) STEP3(技能の見える化) 見えなかった技能取り込み 見えなかった技能取り込み

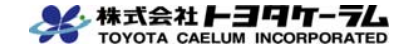

事例③ コンテンツ作成-1

#### STEP1 基本構成 ■ビデオから静止画像を取り込み、基本構成を作成

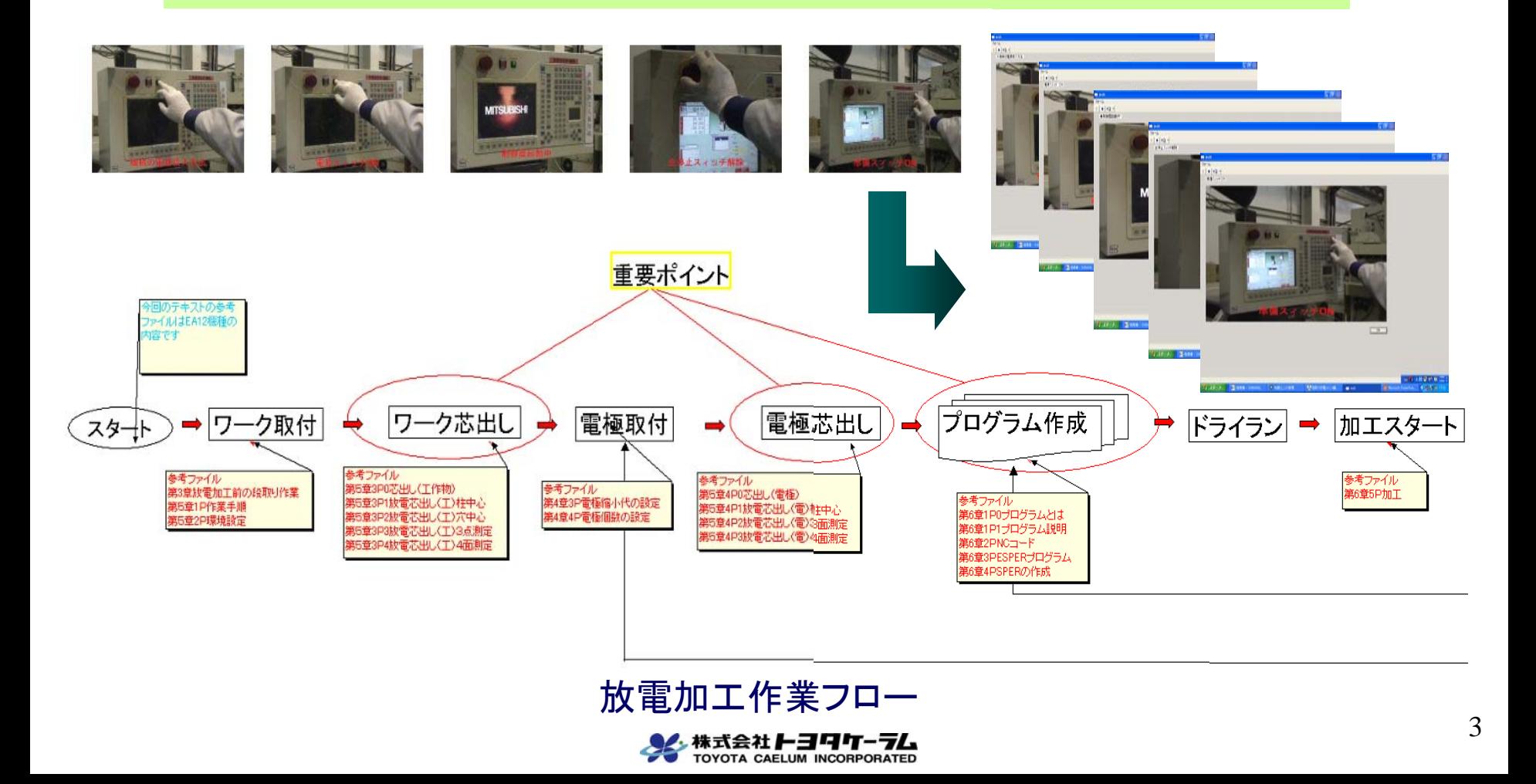

事例3 コンテンツ作成-2

#### STEP2 情報付加 ■ 手順をよりわかりやすくするため情報を整理/付加

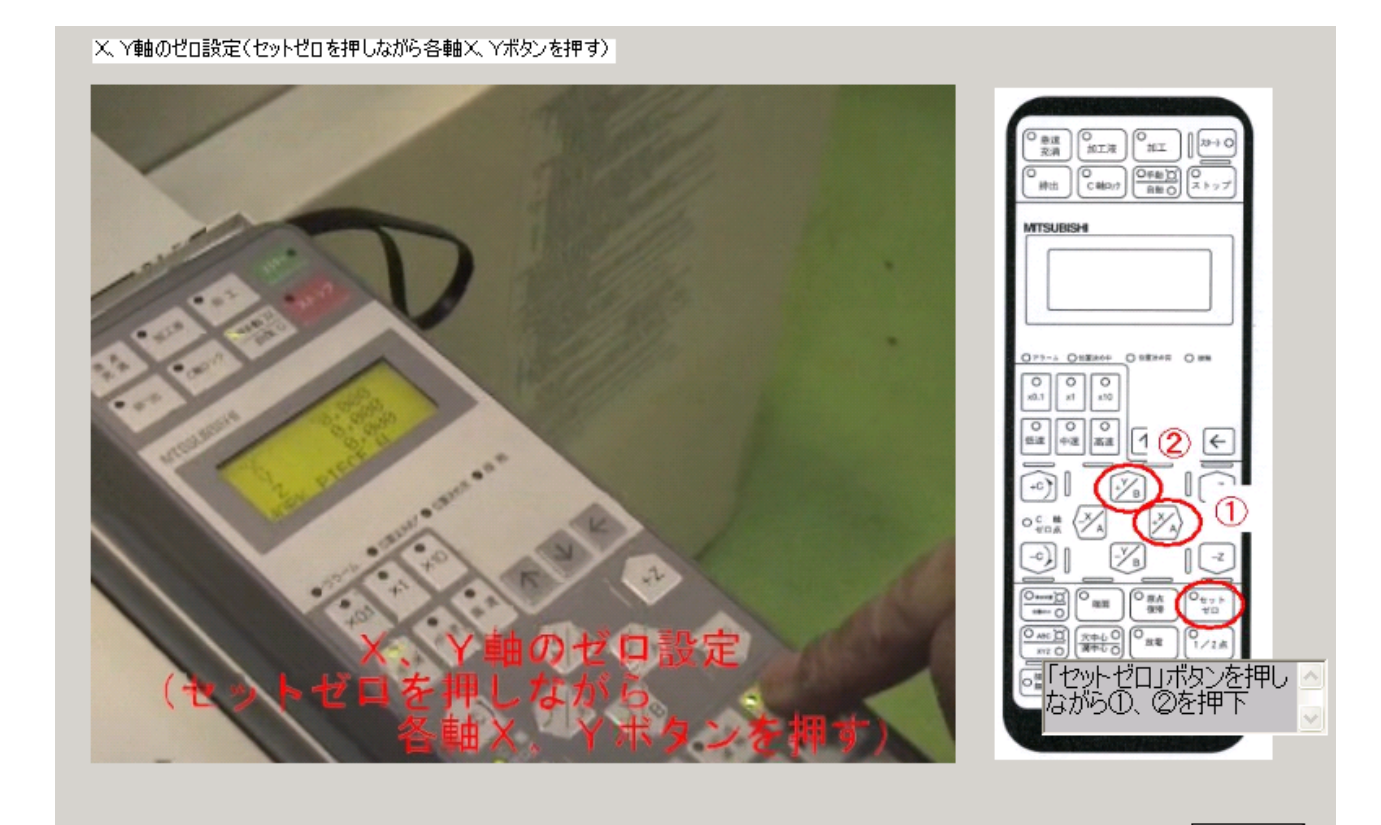

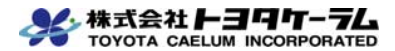

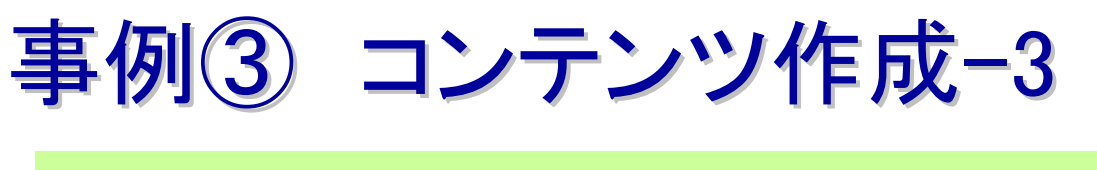

#### ■ STEP3 技能の見える化 ■ 見えなかった技能ノウハウを取り込む

測定高さの入力

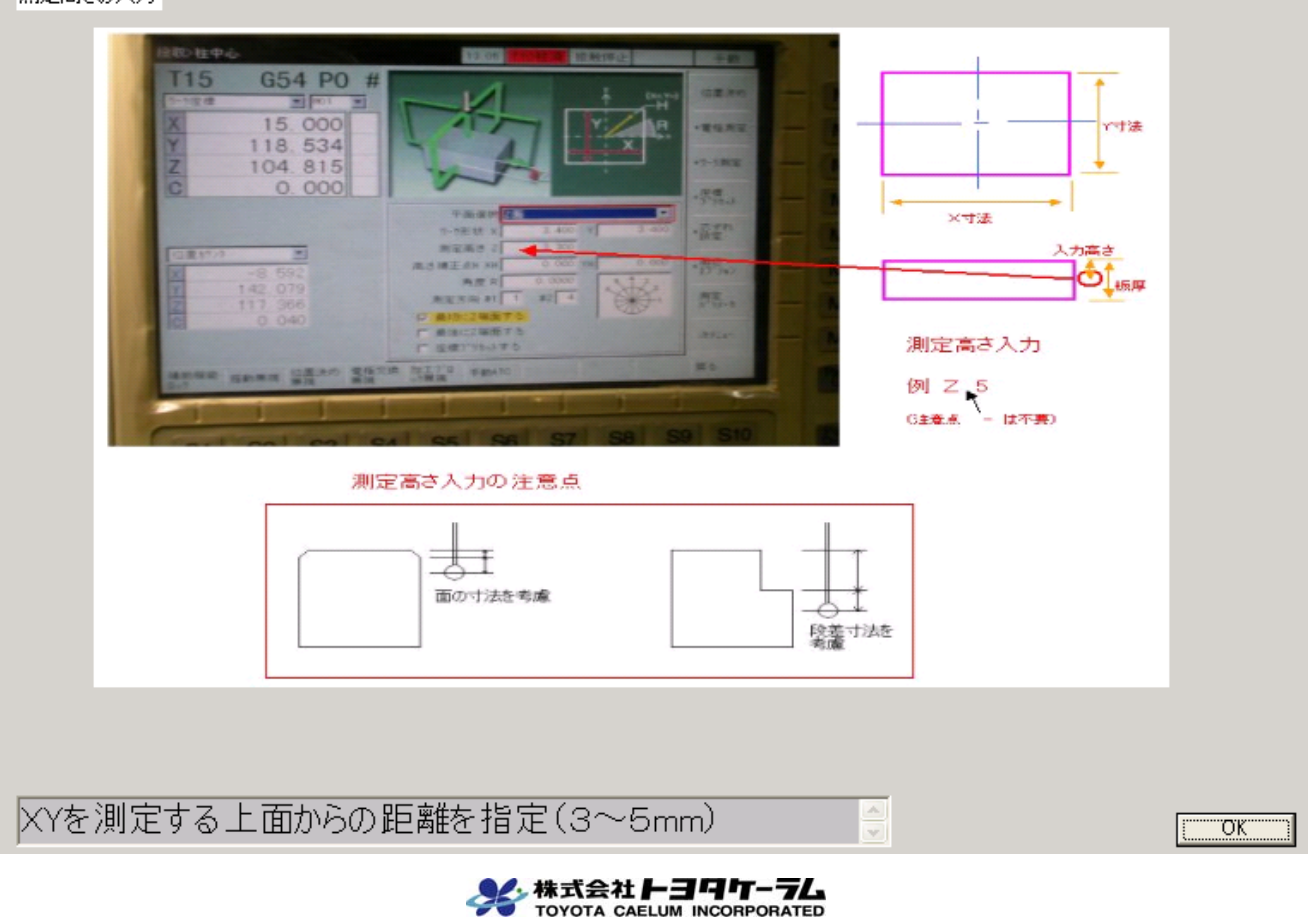

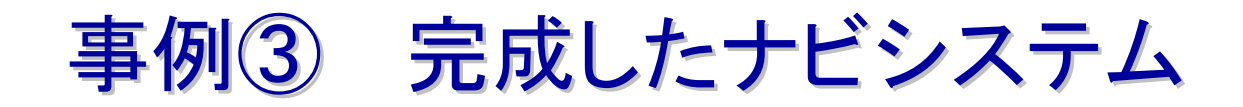

#### 対象工程

・放電加工 (約200手順+関連資料)

・電極指示書作成 (約50手順+関連資料)

#### ナビ画面の一部

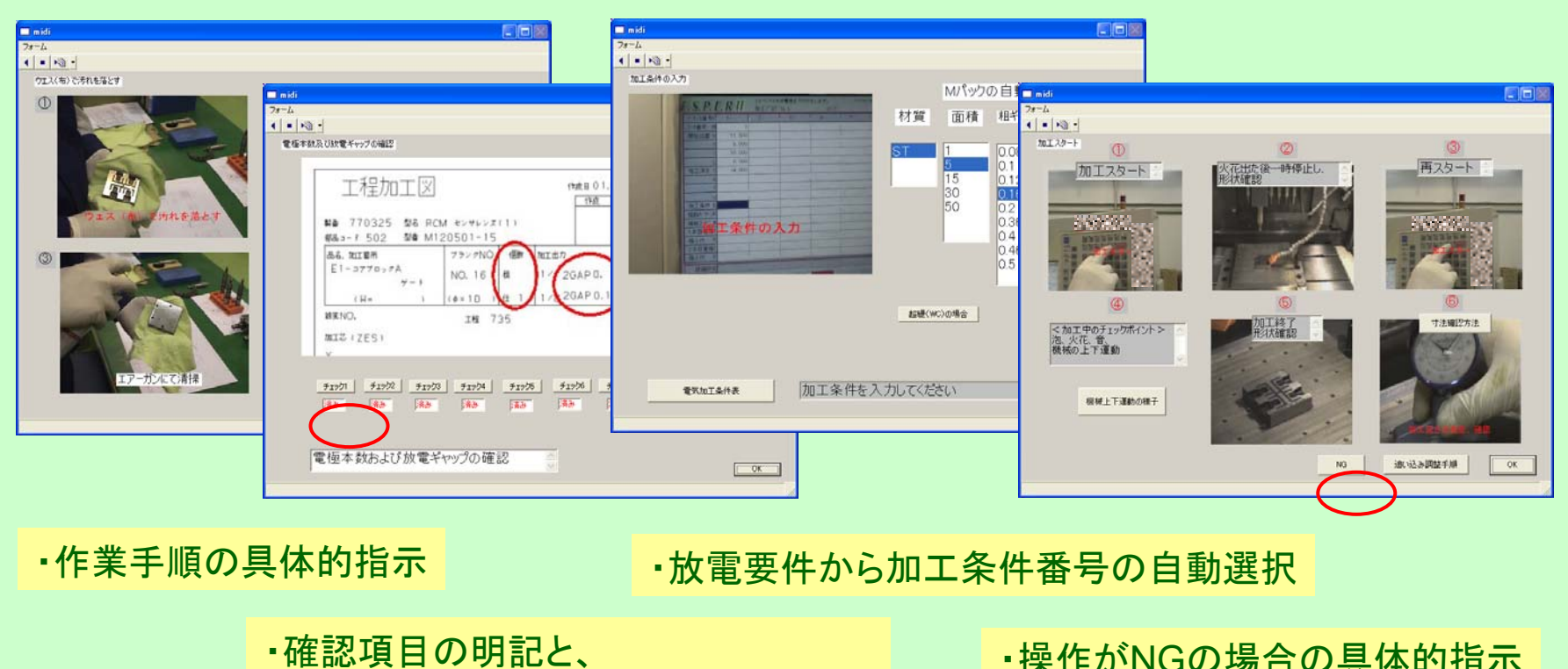

確認をしないと次へ進めない仕組み

・操作がNGの場合の具体的指示

6

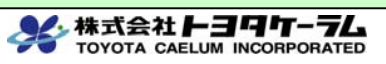

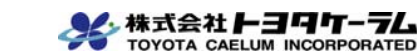

### 事例③ 効果・成果 事例③ 効果・成果

- 伝承の環境が整った 0
- OJT期間の短縮  $\bigodot$
- 不良低減  $\bigcirc$
- 仕事の流れの見直しができた  $\bigcirc$

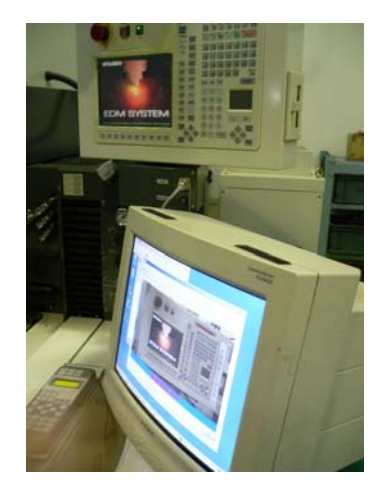

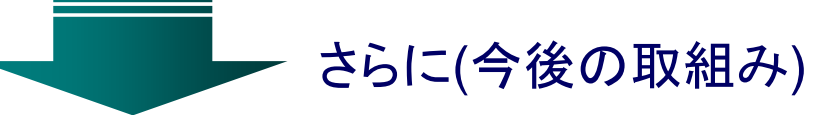

- 他の工程、部門への適応 他の工程、部門への適応
- 作業の進め方やノウハウだけでなく、失敗事例の組 作業の進め方やノウハウだけでなく、失敗事例の組 Ш み込み み込み
- 生産性に限らず、安全性の伝承(ヒヤリハット) 生産性に限らず、安全性の伝承(ヒヤリハット) M

### 事例4 T社 ドアミラー設計

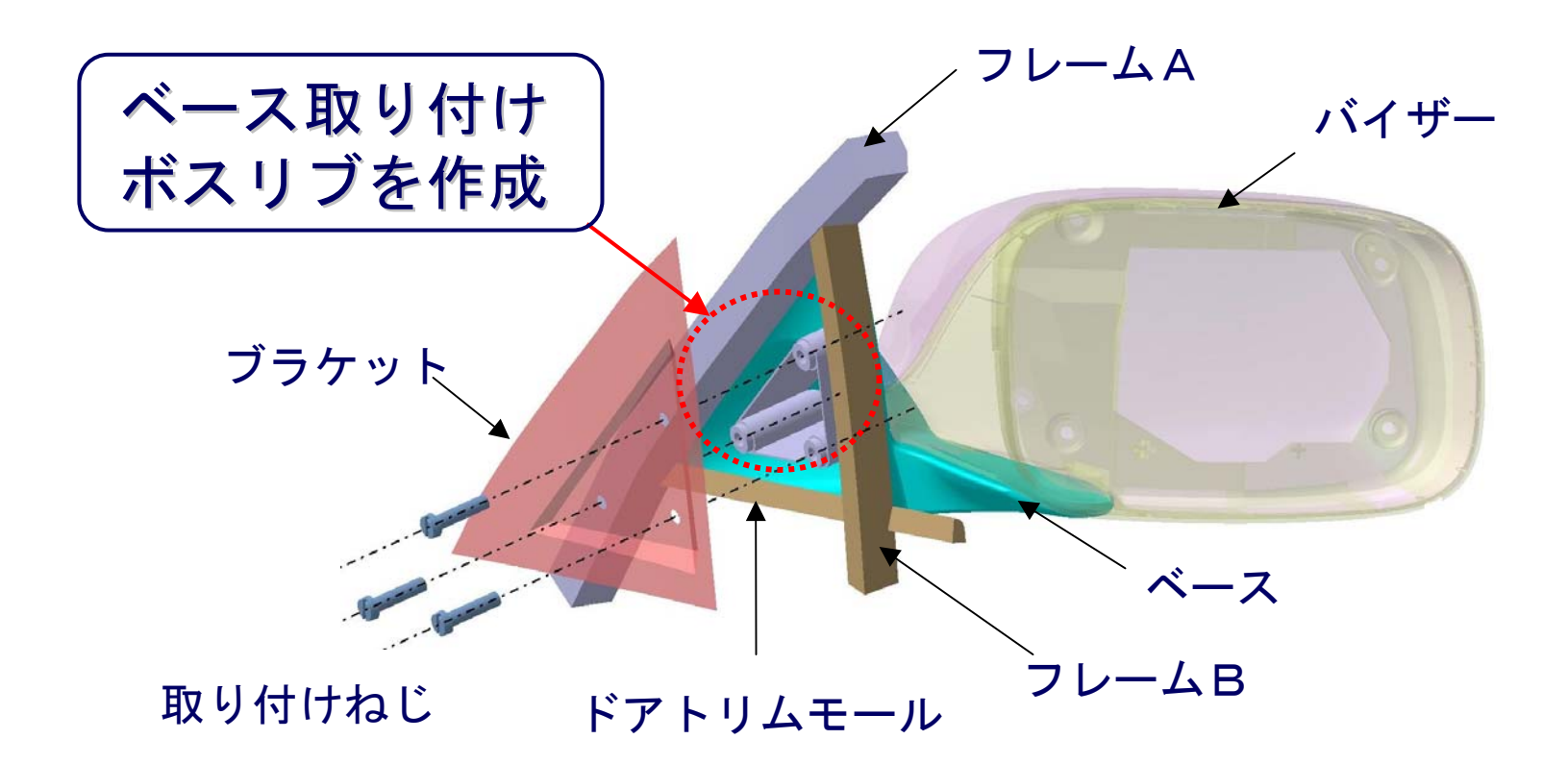

#### ドアミラー取り付け部の構造

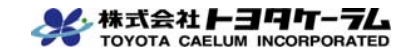

## 事例④ ドアミラー設計知識表示画面

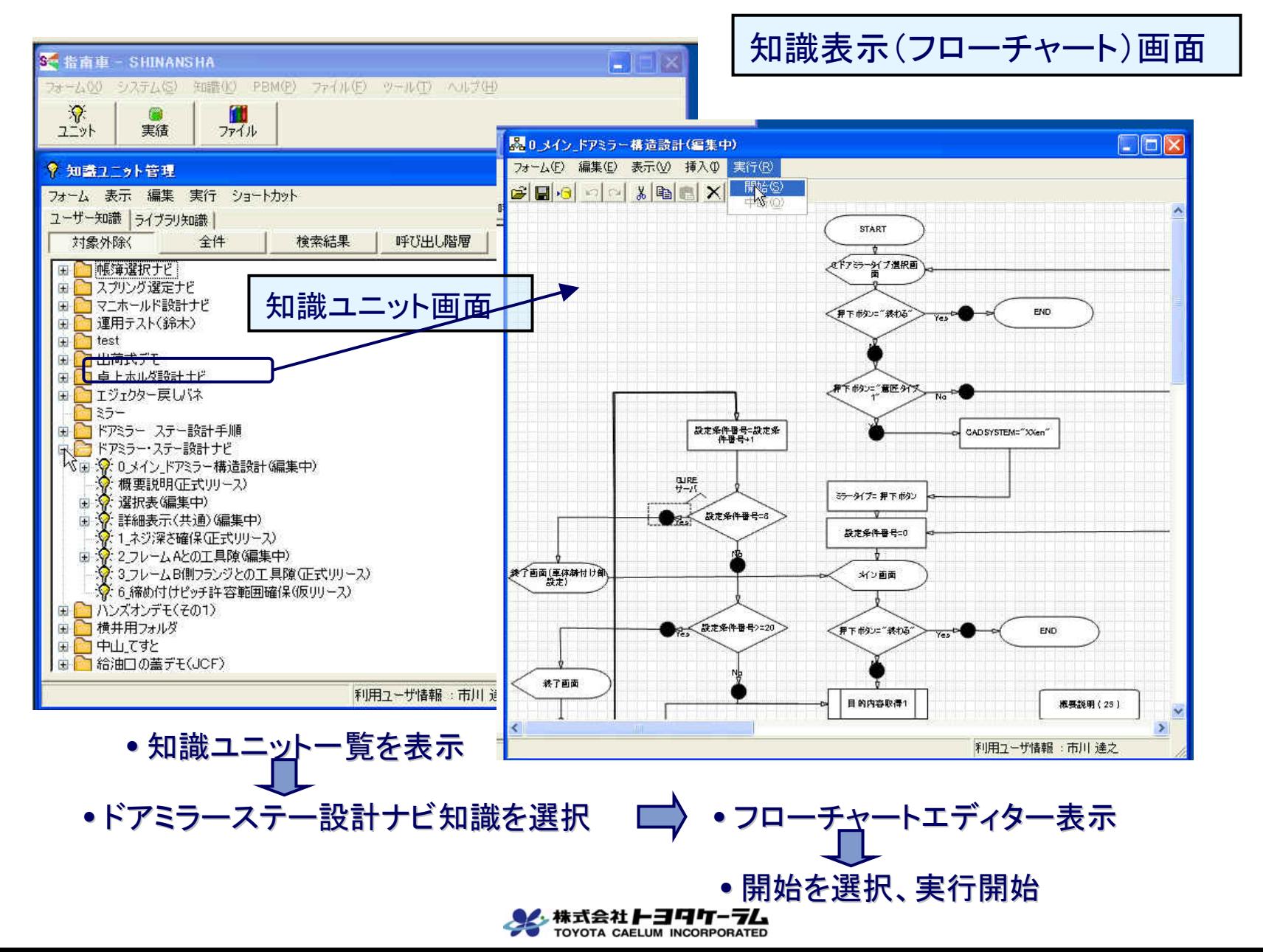

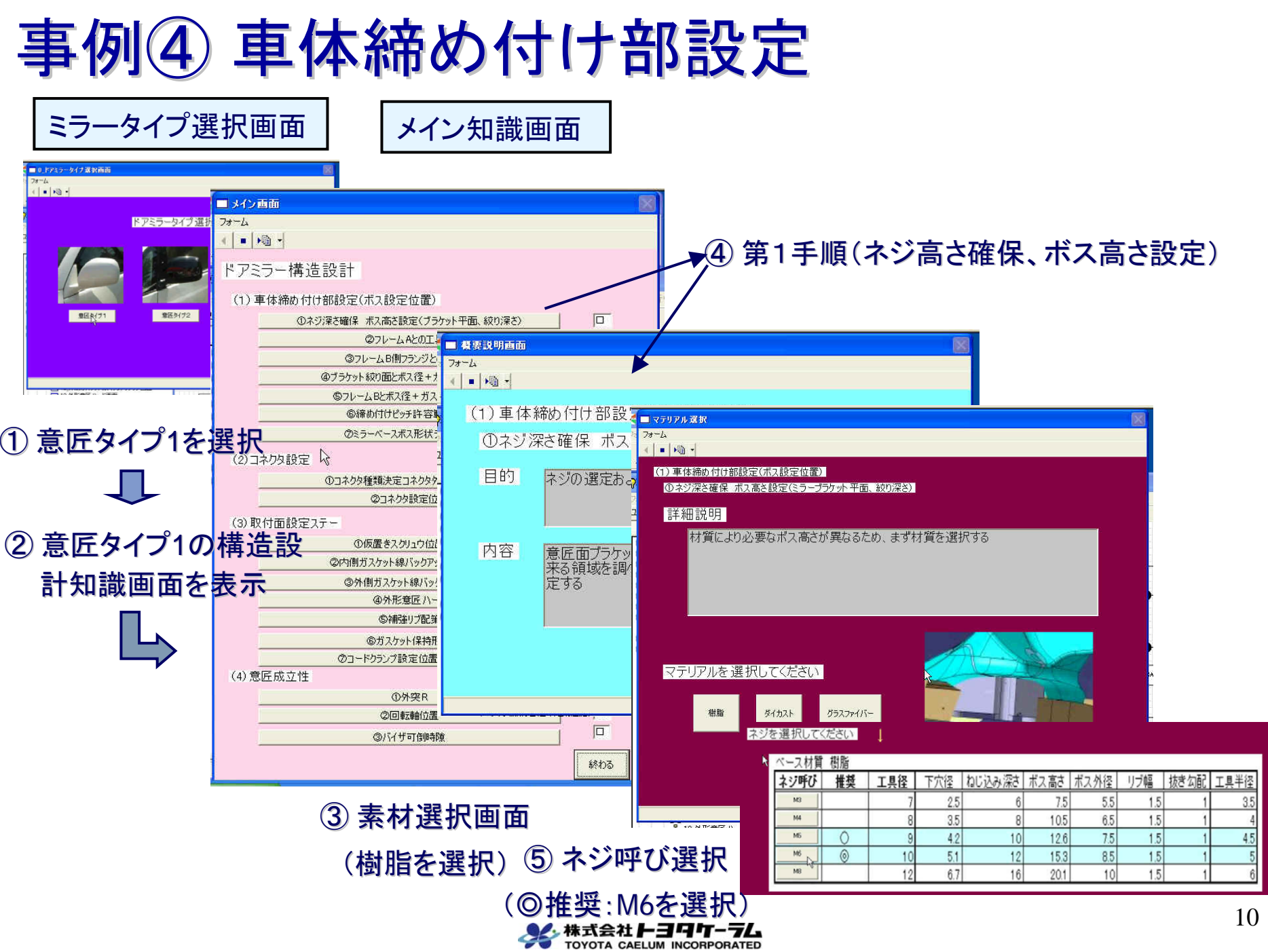

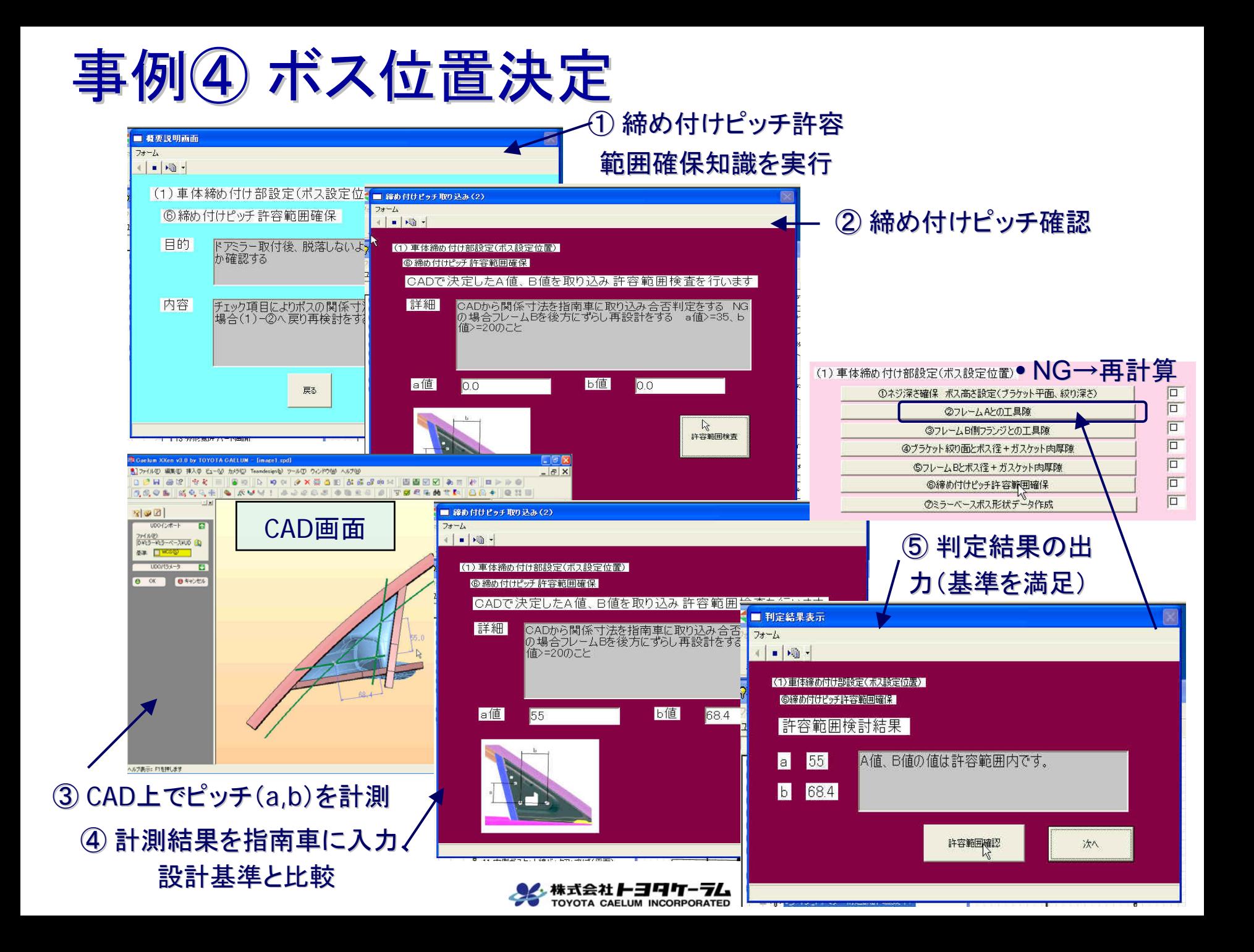

### 事例4 CAD連携ボスリブ形状決定

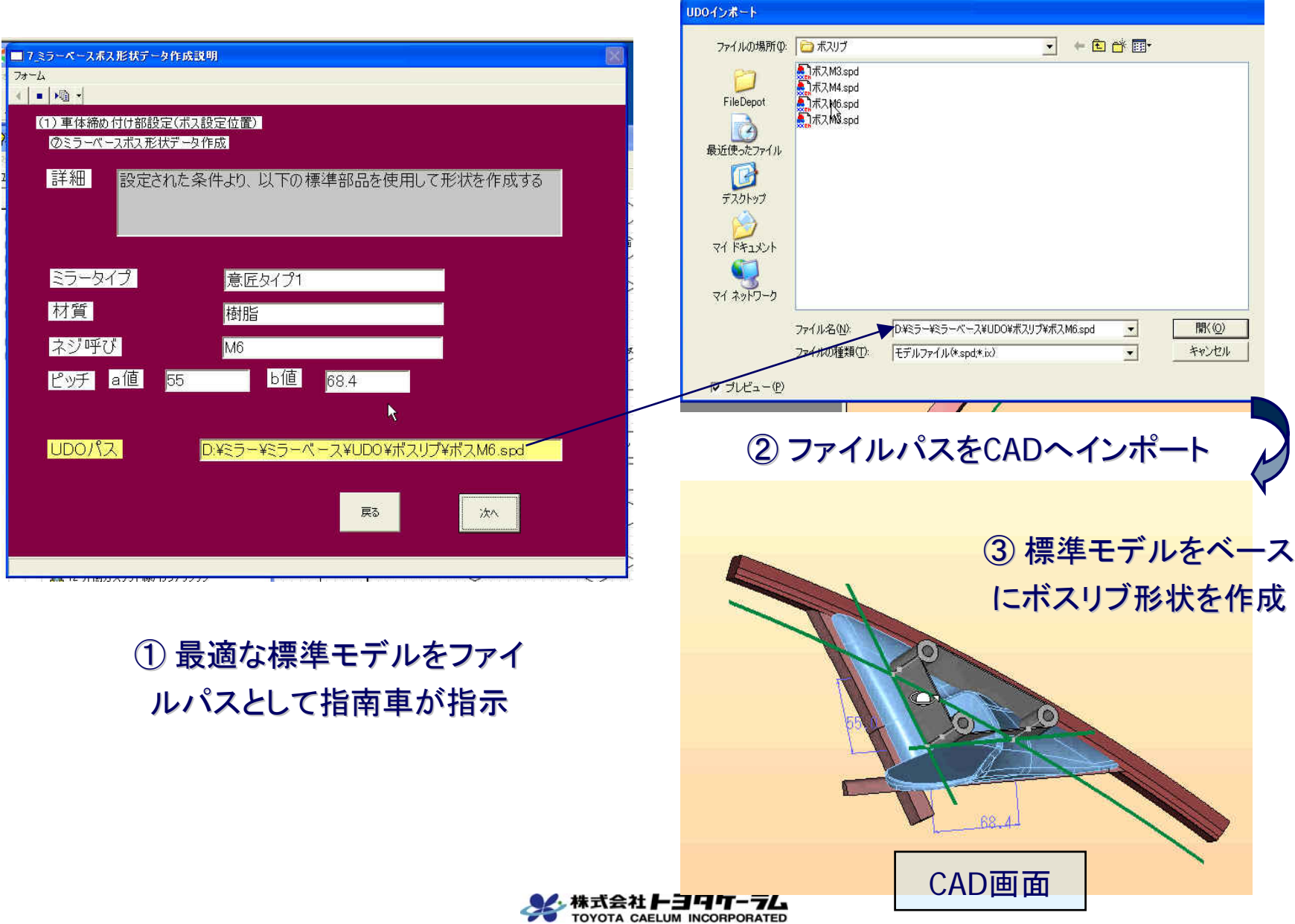

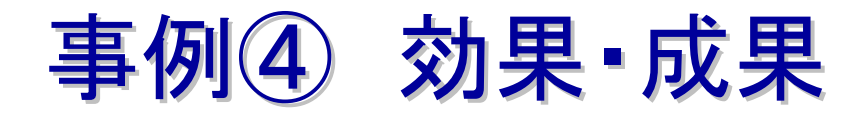

#### ●計算・判断のデジタル化による作業の効率化

#### ⇒計算・判断ミスの撲滅

#### ●各プロセス保有の知財の見える化

#### ⇒標準化効果の再認識

#### 標準化された手順による設計ナビ

#### ⇒工期半減

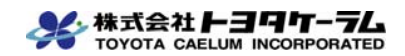

### 事例(5) Y社 設計現場への適用 技能伝承への取組み(消防法に基づいた油圧ポンプの設計) <設計知識の見える化>

#### STEP1 基本構成 熟練者⇒習得者へのOJT教育

### ■ STEP2 情報付加 ■イメージの整理(習得者が理解) ■熟練者⇔習得者にて実使用判断

### ■ STEP3 技能の見える化 ■ 熟練者⇔習得者手順=共有>次の新人への教育

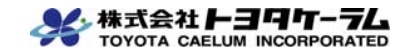

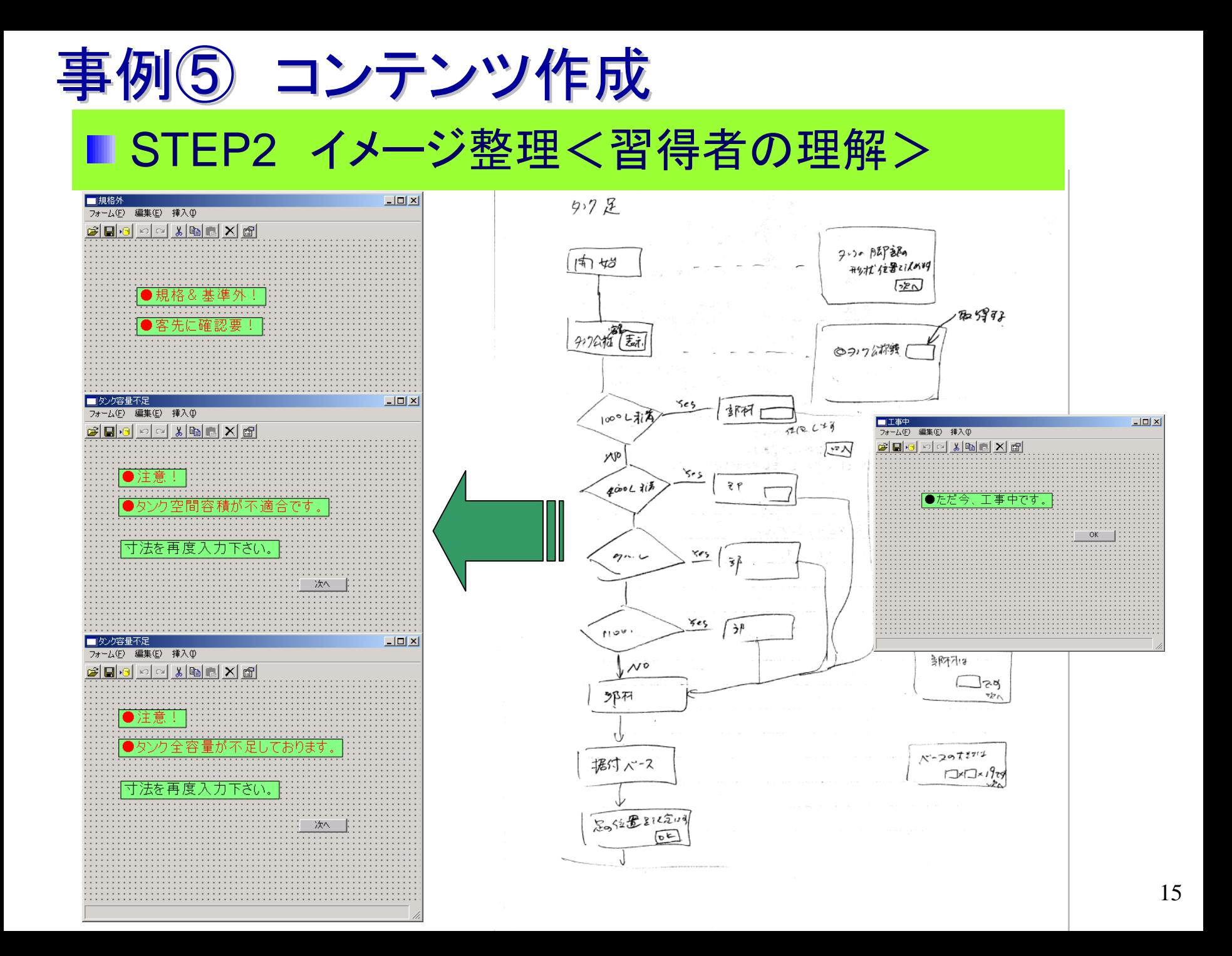

### 事例(5) 効果・成果

- 熟練者の考え方・判断基準を全社に展開し、体系的に明示 化するとともに、技術伝承・蓄積の手順が明確になった。
- 仕事を進める際の熟練者の判断そのものを分析し、 「ベテ ランの判断基準」としてシステム化できた効果は大きい。
- 若手の悩む箇所に、熟練者の思考パターンを伝授できた。 これは、「指南車」を介した熟練者と若手の協業的創出作 業の成果といえる。
- 「指南車」の導入により、熟練者と若手のコミュニケーション  $\bullet$ が大幅に向上した。この活動そのものが企業の知識に結 びつくと考えられる。

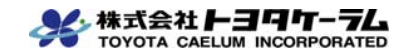

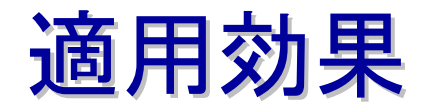

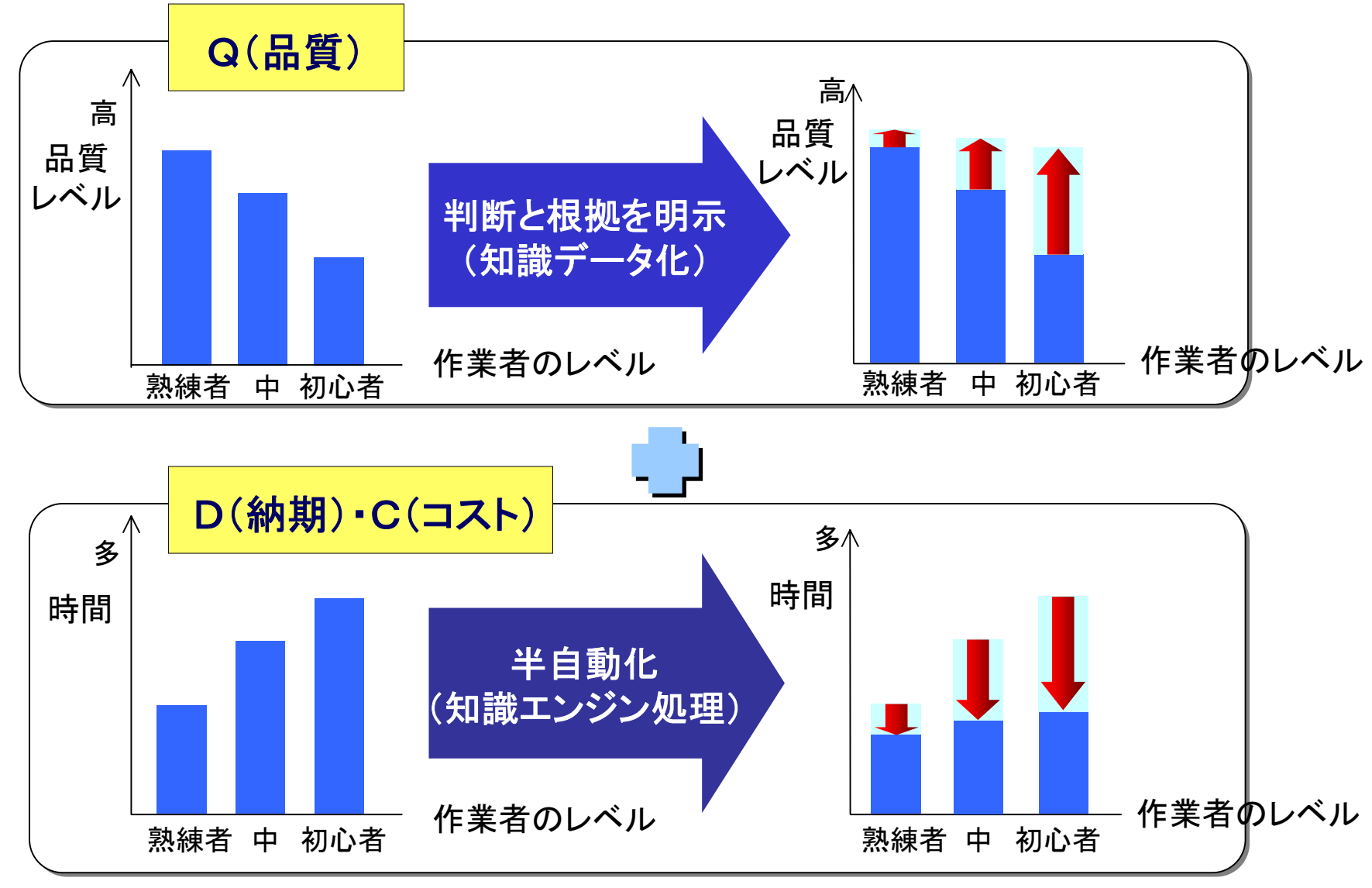

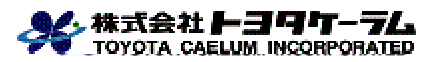

#### 評価・考察

- 従来は、テキストや図に基づく知識獲得とデータベース検索が主体で、  $\bigcirc$ 設計プロセスの初期段階での構想や概念設計用知識処理を主眼にし ており、具体設計の詳細指示という観点ではほとんど未対応。
- 「第三者が再実行できる知識」は、「ワークフロー+制約・根拠情報」と するフレームワークにより表現でき、知識伝承に有効。
- ワークフローと文書の関連で知識を表現することにより知識が整理さ れ、その結果が業務改善に対するトリガーとなり得る。
- 知識表現の仕方に汎用性があるため、一般製造業のみならず、業務  $\bigcap$ 部門への適用も可能。
- 本システムは、行動と手順の「見える化」と管理を可能とするとともに、  $\bigcirc$ 初級者に対する仕事の「指南役」を提供する。

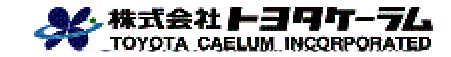

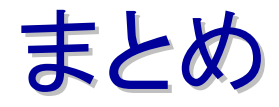

- 知識の共有によるQCDレベルの飛躍的向上 上級技術者→初心者(技術伝承)
- 知識共有による技術習得時間の短縮 技術の集約と高度利用
- 知識の見える化による「仕事の仕方」の再確認 ● 問題点の発見・改善

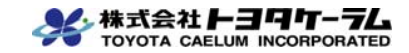

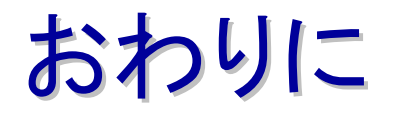

- 第三者が再実行できる知識は、「ワークフローと制約・根拠 情報」のフレームワークにより表現でき、知識の伝承に有 効であることが確認できた。
- このフレームワークの基づき実装したシステム「指南車」は、 行動と手順の可視化と管理を可能とし、初心者に対する仕 事の「指南役」を提供する。
- このシステムは、知識を整理する仕組として有効であり、知 識整理の過程における問題点の発見・改善、および「仕事 の仕方」の再確認に寄与する点も特記できる。

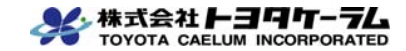